**УТВЕРЖДАЮ** Технический директор **ООО «НПК Инкотекс»** Н.А.Батраков 2016 г. TION COMPANY

# СЧЁТЧИКИ ЭЛЕКТРИЧЕСКОЙ ЭНЕРГИИ ТРЁХФАЗНЫЕ СТАТИЧЕСКИЕ «МЕРКУРИЙ 231»

Руководство по эксплуатации

Лист утверждения

АВЛГ.411152.027 РЭ

# **СОДЕРЖАНИЕ**

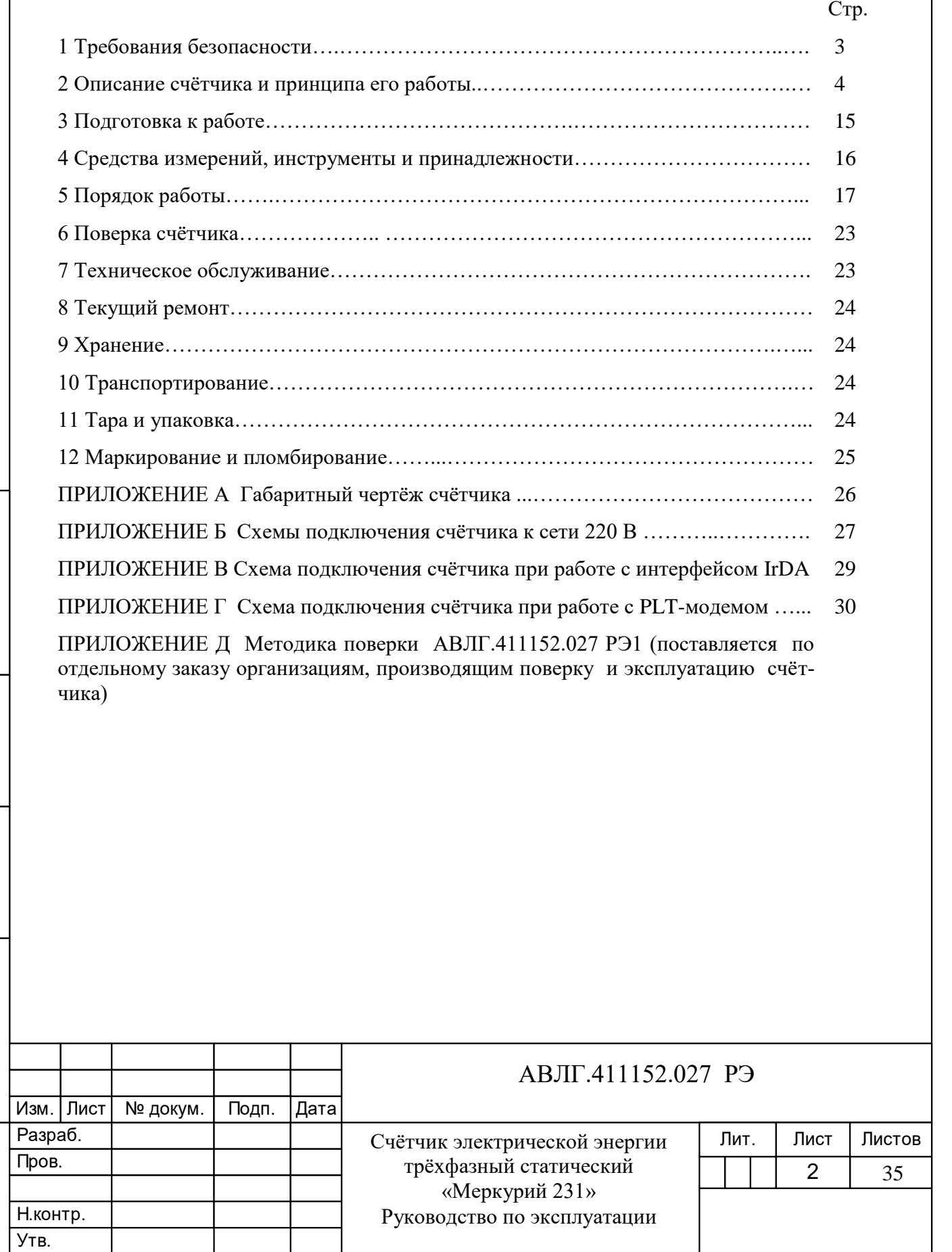

Инв.№ дубл.

Инв. № дубл.

Подп. и дата

Подп. и дата взам. инв.№ Пинв.№ дубл. Подп. и дата<br>.

Baam. MHB.No

Инв.№ подл.

Инв. № подл.

Подп. и дата

Настоящее руководство по эксплуатации (далее РЭ) содержит сведения о счётчике активной или активной и реактивной энергии, трёхфазном, прямого включения, статическом «Меркурий 231» (далее счётчик) многотарифном, с внешним или внутренним переключением тарифов, телеметрическим выходом, необходимые для обеспечения полного использования его технических возможностей, правильной эксплуатации и технического обслуживания.

При изучении, эксплуатации и техническом обслуживании счётчиков необходимо дополнительно руководствоваться формуляром АВЛГ.411152.027 ФО.

Работы по техническому обслуживанию и ремонту счётчика должны проводить специалисты, прошедшие специальную подготовку и имеющие удостоверение, на право технического обслуживания и ремонта счётчиков.

# **1 Требования безопасности**

Инв.№ дубл.

Взам.инв. №

Инв. № дубл. Подп. и дата

1.1 Перед эксплуатацией необходимо ознакомиться с эксплуатационной документацией на счётчик.

1.2 К работам по монтажу, техническому обслуживанию и ремонту счётчика допускаются лица, прошедшие инструктаж по технике безопасности и имеющие квалификационную группу по электробезопасности не ниже III для электроустановок до 1000 В.

1.3 Все работы, связанные с монтажом счётчика, должны производиться при отключенной сети.

1.4 При проведении работ по монтажу и обслуживанию счётчика должны быть соблюдены требования ГОСТ 12.2.007.0 и «Правила технической эксплуатации электроустановок потребителей и правила техники безопасности при эксплуатации электроустановок потребителей», утвержденные Главгосэнергонадзором.

1.5 Счётчик соответствует требованиям безопасности по ГОСТ 12.2.091 класс защиты II.

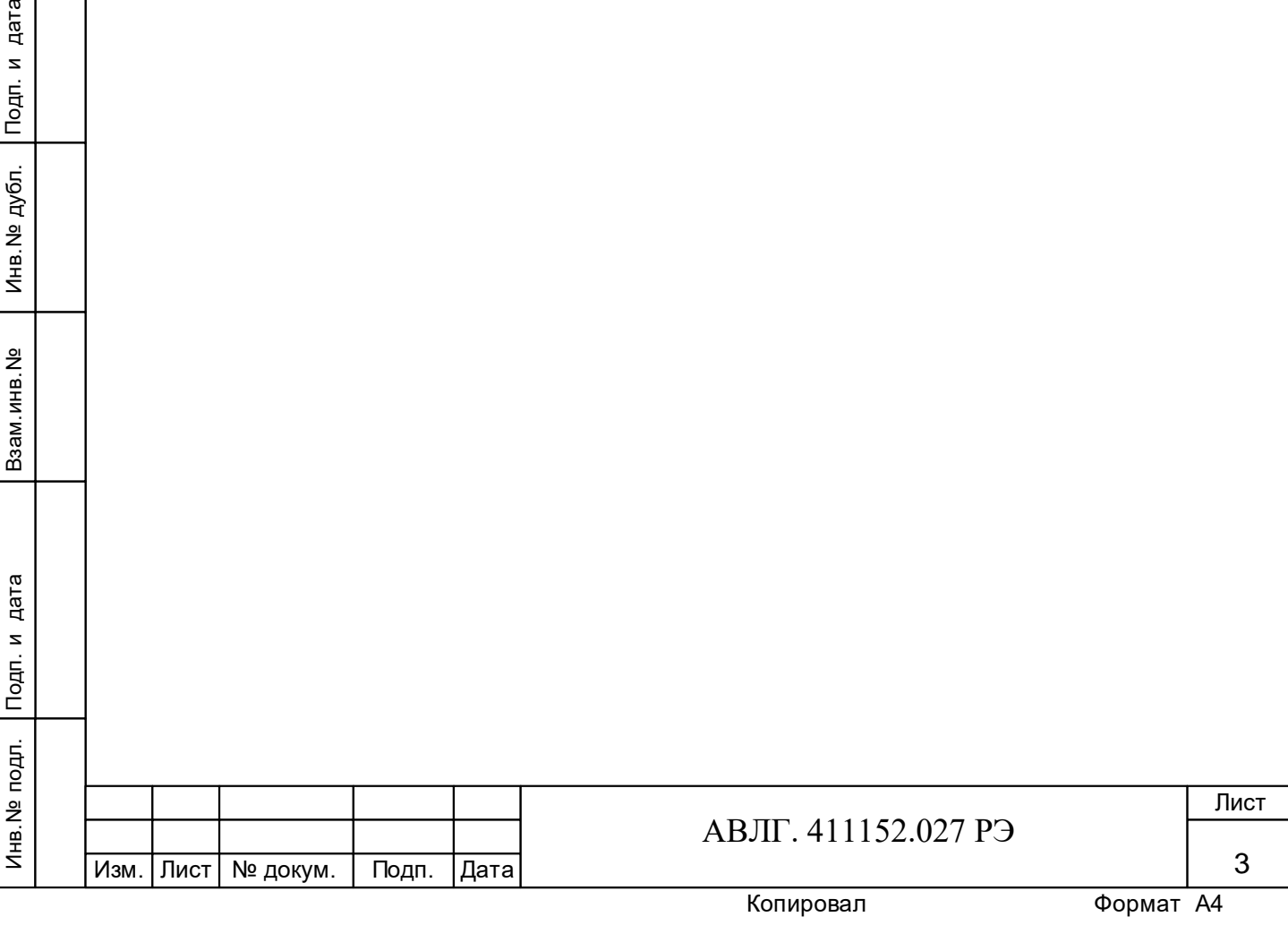

# **2 Описание счётчика и принципа его работы**

# **2.1 Назначение счётчика**

2.1.1 Условное обозначение моделей счётчиков электрической энергии трёхфазных статических:

- счетчики с трансформаторами в цепи тока

**«Меркурий 231 АRТ-0Х FILN»,**

где **Меркурий** – торговая марка счётчика;

**231** – серия счётчика;

**АR** – тип измеряемой энергии, а именно:

**А** – активной энергии;

**R** – реактивной энергии;

**Т** – наличие внутреннего тарификатора;

**0Х** – модификации, подразделяемые по максимальному току и классу точности, согласно таблицы 1.

**Таблица 1** 

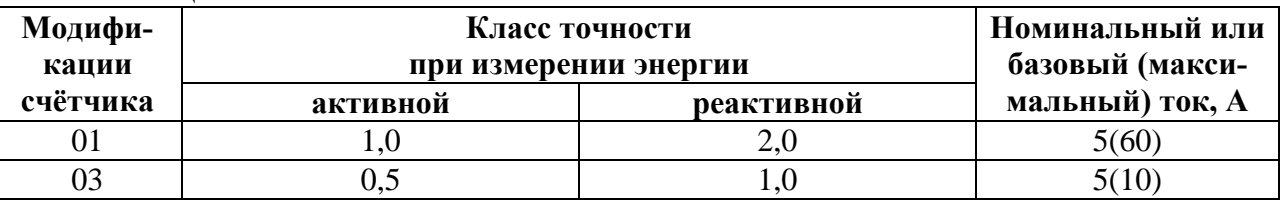

**F** – наличие профиля, журнала событий и других дополнительных функций (отсутствие F – нет профиля и дополнительных функций);

**IL** – интерфейсы, а именно:

- **I** интерфейс IrDA (присутствует во всех моделях счётчиков с ЖКИ);
- **L** PLТ-модем (отсутствие **L** отсутствие PLТ-модема);

**N** - наличие электронной пломбы (отсутствие **N** – отсутствие электронной пломбы).

Переключение тарифов осуществляется с помощью внутреннего тарификатора или по команде через интерфейс (IrDA или RS-485) или PLC-модем от внешнего тарификатора.

- счетчики с шунтами в цепи тока

# **«Меркурий 231 АRТ-0Хш PQBt»,**

где **Меркурий** – торговая марка счётчика;

**231** – серия счётчика;

**АR** – тип измеряемой энергии, а именно:

- **А** активной энергии;
- **R** реактивной энергии;
- **Т**  наличие внутреннего тарификатора;

**0Хш** – модификации, подразделяемые по максимальному току, приведены в таблице

1а.

Инв.№ дубл.

Взам.инв. №

Инв. № дубл. Подп. и дата

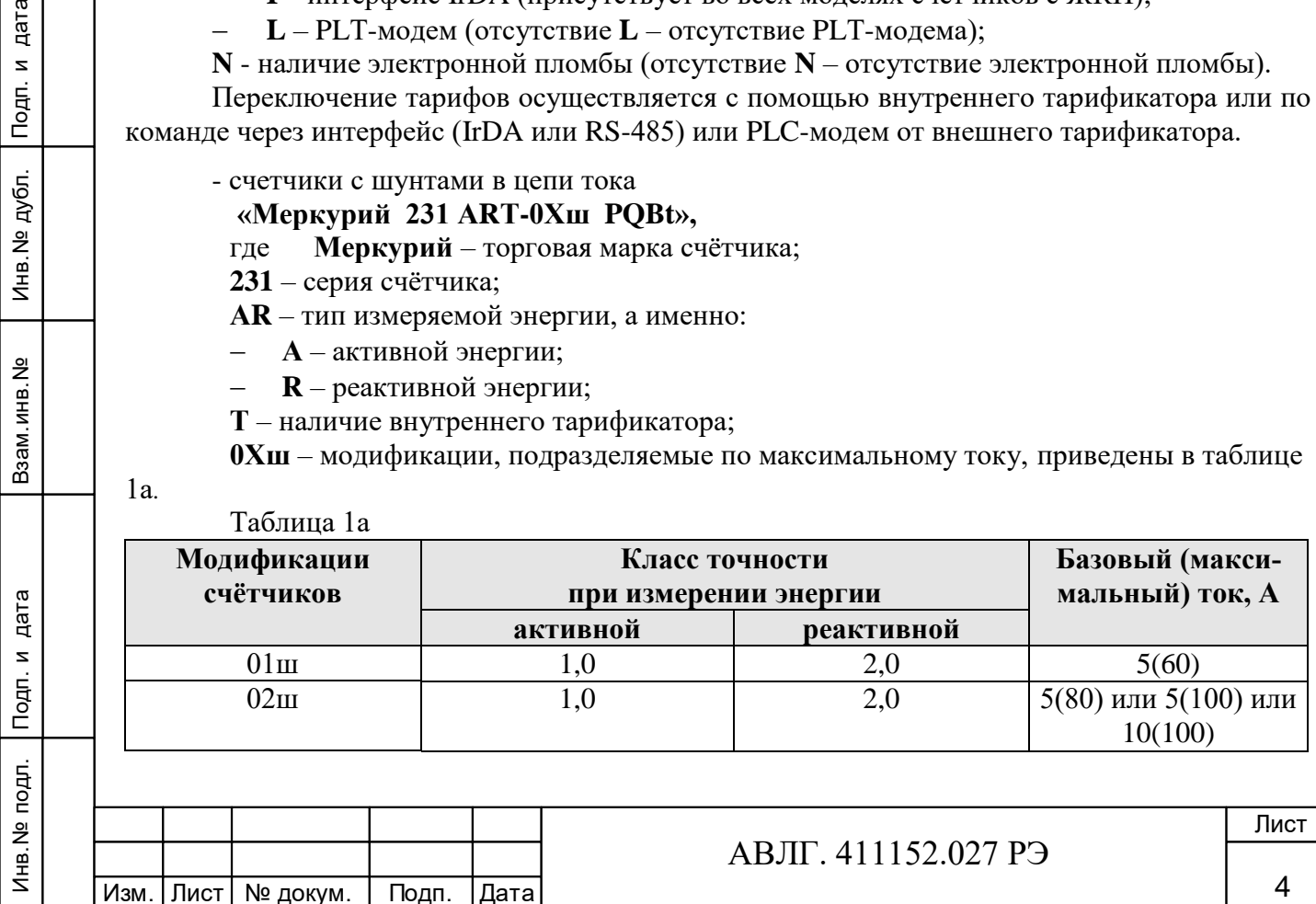

**P** – наличие профиля (отсутствие **P** – нет профиля);

**Q** – наличие показателей качества электроэнергии, (отсутствие Q – нет показателей качества электричества);

**Bt –** наличие радиоканала Bluetooth (отсутствие **Bt** - отсутствие радиоканала Bluetooth).

Электронная пломба и оптопорт присутствует во всех модификациях счётчика **«Меркурий 231 АRТ-0Хш PQBt».**

Переключение тарифов осуществляется с помощью внутреннего тарификатора.

2.1.2 Пример записи счётчик при заказе и в документации другой продукции, в которой он может быть применён:

«Счётчик электрической энергии трёхфазный статический «Меркурий 231АТ-03 FILN», АВЛГ.411152.027 ТУ».

«Счётчик электрической энергии трёхфазный статический «Меркурий 231АRТ-01ш PQBt», АВЛГ.411152.027 ТУ».

2.1.3 Сведения о сертификации счётчика приведены в формуляре АВЛГ.411152.027 ФО.

2.1.4 Счётчик предназначен для учёта электрической энергии в трёхфазной трёх- или четырёх проводной сети переменного тока с напряжением  $3\times 220/380$  В, частотой (50 $\pm$ 2,5) Гц, номинальным/максимальным током в соответствии с таблицей 1.

2.1.5 Значение электроэнергии индицируется на жидкокристаллическом индикаторе, находящемся на передней панели счётчика.

2.1.5.1 На ЖКИ количество десятичных разрядов - восемь, из них шесть находятся до запятой и индицируют целое значение электроэнергии в кВтч, а два, находящиеся после запятой, индицируют значение электроэнергии в десятых и сотых долях кВт-ч (квар-ч).

2.1.6 Счётчик может эксплуатироваться автономно или в автоматизированной системе сбора данных о потребляемой электроэнергии.

При автономной эксплуатации счётчика, перед его установкой, необходимо при помощи программного обеспечения «Конфигуратор счетчиков трехфазных Меркурий» запрограммировать его режимы работы.

# **2.2 Условия окружающей среды**

2.2.1 Счётчик предназначен для работы в закрытом помещении. По условиям эксплуатации относится к группе 4 ГОСТ 22261 с расширенным диапазоном рабочих температур от минус 40 до плюс 55 °С, для счётчиков с шунтом от минус 45 до плюс 70 °С

Примечание - При эксплуатации счётчиков при температуре от минус 20 до минус 45 С допускается частичная потеря работоспособности жидкокристаллического индикатора.

#### **2.3 Состав комплекта счётчика**

2.3.1 Состав комплекта счётчика приведён в таблице 2.

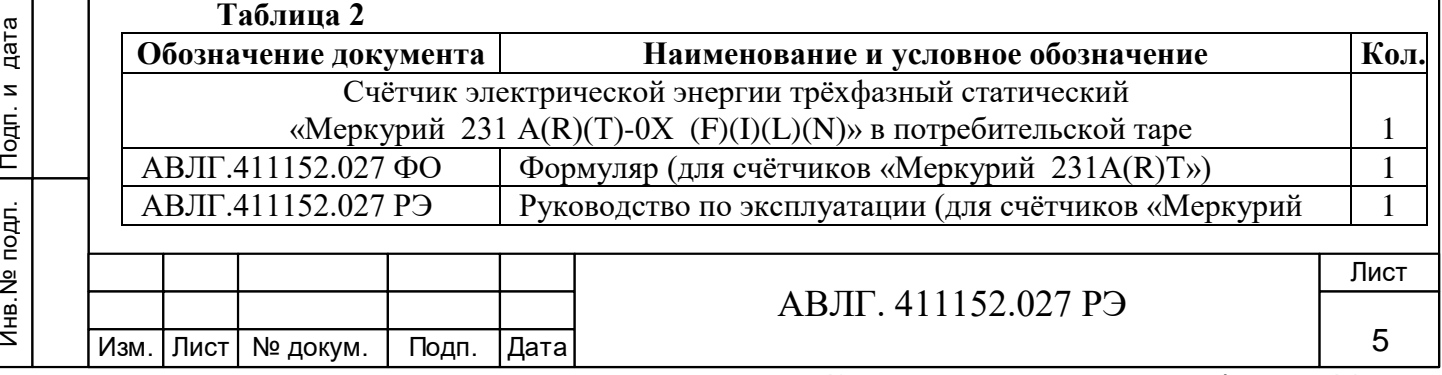

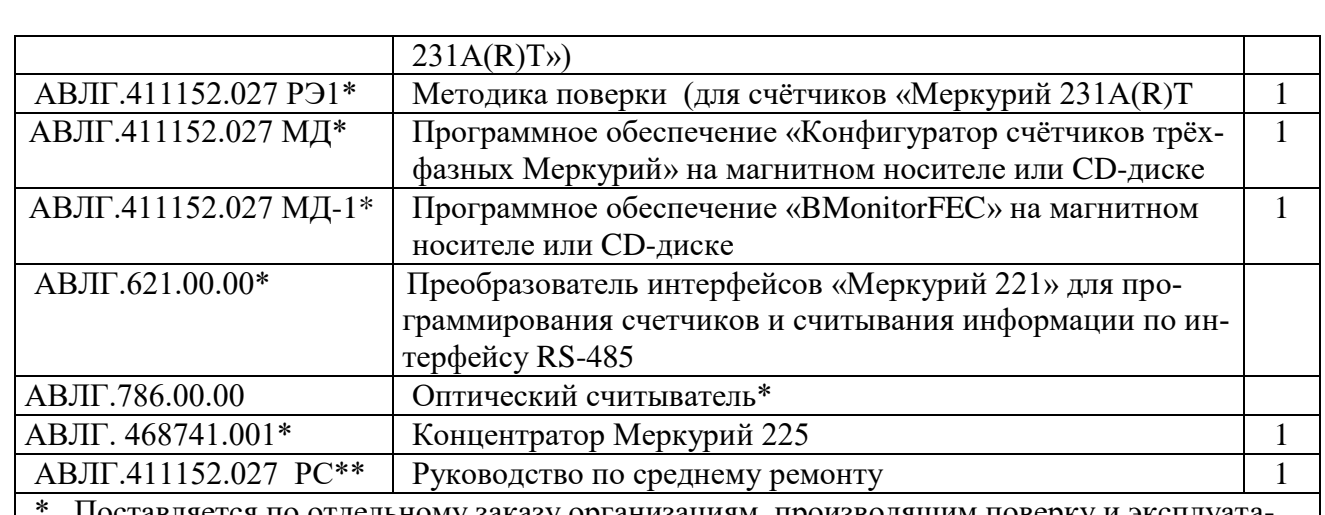

Поставляется по отдельному заказу организациям, производящим поверку и эксплуатацию счётчиков.

\*\* Поставляется по отдельному заказу организациям, проводящим послегарантийный ремонт.

### **2.4 Технические характеристики**

2.4.1 Номинальный ток (Iном) для счётчиков трансформаторного включения 5 А и базовый тока (Iб) для счётчиков непосредственного включения 5 А или 10 А.

Максимальный ток (Iмакс) 10 А или 60 А или 80 А или 100 А (согласно таблиц 1, 1а и 1б).

2.4.2 Номинальное напряжение 230 В (Uном.).

Установленный рабочий диапазон напряжения от 0,85 до 1,1 Uном.

Предельный рабочий диапазон напряжения от 0,8 до 1,15 Uном.

2.4.3 Частота сети  $(50\pm2.5)$  Гц.

2.4.4 Постоянная счётчика:

Инв.№ дубл.

Инв. № дубл.

Подп. и дата

Подп. и дата Взам.инв.№ Подп. и дата

Взам.инв. №

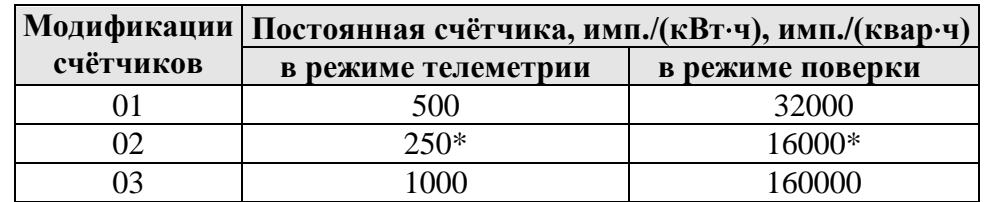

\* только для многотарифных счётчиков с индексом «ш» в условном обозначении.

2.4.5 В счётчиках функционирует импульсный выход.

2.4.5.1 Импульсный выход функционирует как основной при измерении как активной энергии, так и реактивной энергии (с индексом «R» в названии счётчика). При этом тот же импульсный выход может функционировать дополнительно как поверочный. Переключение режима импульсного выхода: активная/реактивная энергия и телеметрия/поверка осуществляется по команде интерфейса IrDA или через PLT-модем.

В счётчиках с шунтами (с индексом «ш» в названии счётчика) испытательный выход является оптическим.

2.4.5.2 Сопротивление импульсного выхода в состоянии «замкнуто» не более 200 Ом, в состоянии «разомкнуто» - не менее 50 кОм.

Предельная сила тока через импульсный выход в состоянии «замкнуто» не превышает 30 мА.

Предельное допустимое напряжение на контактах импульсного выхода в состоянии «разомкнуто» не превышает 24 В.

Характеристики оптического испытательного выхода соответствуют ГОСТ 31818.11 п.5.11.2.

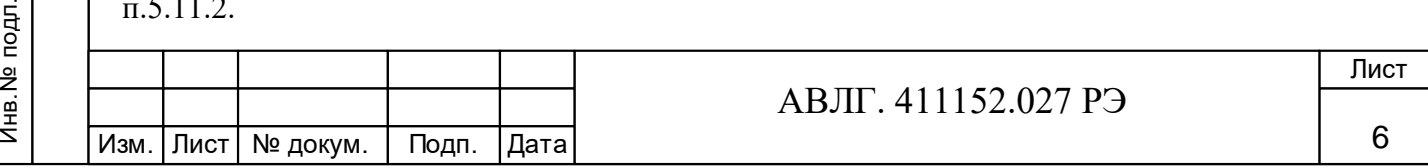

2.4.6 Стартовый ток (чувствительность)

Счётчики при измерении активной и реактивной энергии должны начать и продолжать регистрировать показания при коэффициенте мощности, равном 1, при симметричной нагрузке и при значениях тока приведённых в таблице:

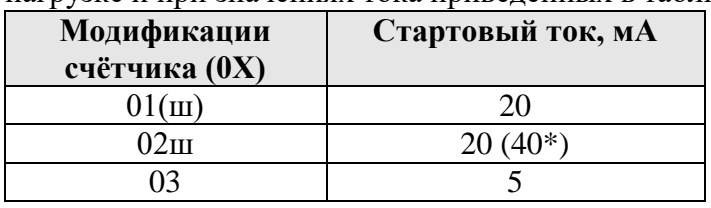

 $*$  - для счётчиков с  $I_6 = 10 A$ 

2.4.7 Пределы допускаемой основной относительной погрешности счётчиков при измерении активной энергии, активной (полной) мощности должны соответствовать классу точности 1 согласно ГОСТ 31819.21 или классу 0,5S согласно ГОСТ 31819.22.

Пределы допускаемой основной относительной погрешности счётчиков при измерении реактивной энергии, реактивной мощности должны соответствовать классу точности 1 или 2 согласно ГОСТ 31819.23.

2.4.8 Счётчик функционирует не позднее 5 с после приложения номинального напряжения.

2.4.9 Отсутствие самохода

При отсутствии тока в последовательной цепи и значении напряжения, равном  $1,15U_{HOM}$ , испытательный выход счётчиков при измерении активной и реактивной энергии не должен создавать более одного импульса в течение времени, указанного в таблице:

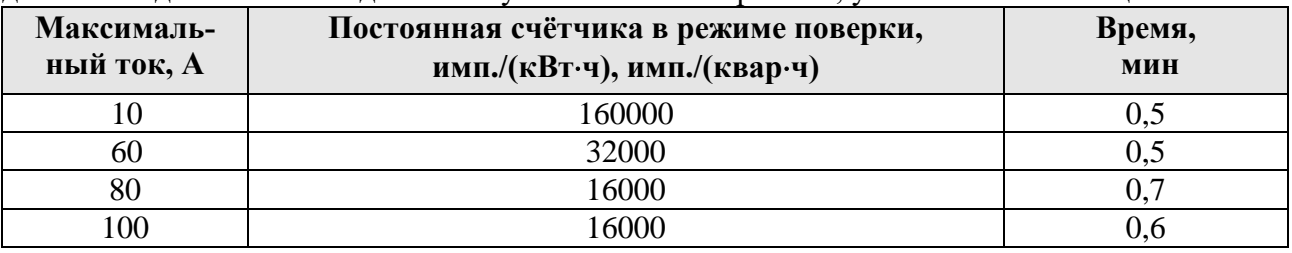

2.4.10 Время установления рабочего режима не превышает 10 мин.

2.4.11 Счётчики непосредственного включения должны выдерживать пepeгpyзки

силой входного тока, равной  $30I_{\text{make}}$  с допустимым отклонением тока от 0 % до минус 10 % в течение одного полупериода при номинальной частоте.

Cчётчики, предназначенные для включения через трансформатор тока, должны выдерживать в течение 0,5 с перегрузки силой входного тока, равной  $20I_{\text{макс}}$  при допустимом отклонении тока от 0 % до минус10 %.

2.4.12 Счётчики устойчивы к провалам и кратковременным прерываниям напряжения.

2.4.13 Изоляция счётчиков выдерживает в течение 1 мин воздействие напряжения переменного тока частотой 50 Гц между всеми цепями тока и напряжения, соединёнными вместе и вспомогательными цепями, соединёнными вместе с «землёй» величиной 4,0 кВ для счётчиков класса точности 1 и 0,5, соответственно, и 2,0 кВ между вспомогательными цепями.

**Примечание -** «Землёй» является проводящая плёнка из фольги, охватывающая счётчик.

2.4.14 Точность хода внутренних часов при нормальной температуре (20 $\pm$ 5) °C  $\pm 0.5$  с/сут, в рабочем диапазоне температур  $\pm 5$  с/сут. Точность хода часов при отключенном питании  $\pm$ 5 с/сут.

2.4.14.1 При отключенном внешнем питании, питание внутренних часов осуществляется от встроенной батарейки. Срок службы встроенной батарейки составляет не менее 10 лет.

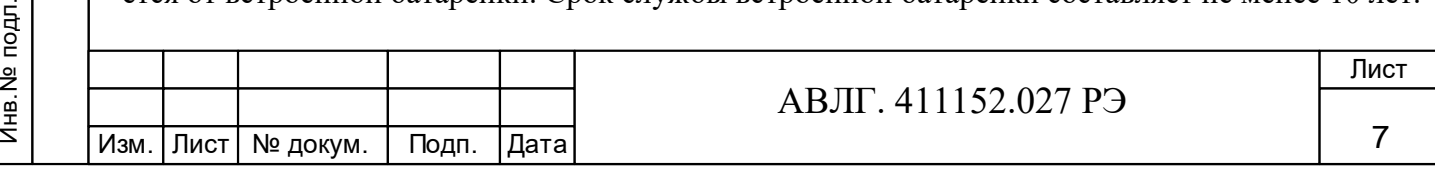

2.4.14.2 Счётчики с внутренним тарификатором имеют механизм коррекции времени встроенных часов в пределах  $\pm 4$  минуты по команде с интерфейса или по силовой сети через PLC-модем в режиме эмуляции команд без нарушения временных срезов массивов памяти.

2.4.15 Счётчики обеспечивают вывод на индикатор следующих параметров и данных:

 учтённой активной энергии прямого направления (счётчики с индексом «А»), активной и реактивной энергии прямого направления (счётчики с индексами «АR») в соответствии с заданным перечнем индицируемых тарифных зон (по сумме тарифов, тариф 1, тариф 2, тариф 3, тариф 4) раздельно:

всего от сброса показаний;

*Примечание* – счётчики, запрограммированные в однотарифный режим, должны обеспечивать вывод на индикатор значения потребляемой электроэнергии только по одному тарифу.

вспомогательных параметров:

- мгновенных значений (со временем интегрирования 1 с) активной, реактивной и полной мощности по каждой фазе и по сумме фаз;

- действующих значений фазных напряжений и токов по каждой из фаз;
- углов между фазными напряжениями:
- между 1 и 2 фазами;
- между 1 и 3 фазами;
- $\triangleright$  между 2 и 3 фазами.
- коэффициентов мощности (cos φ) по каждой фазе и по сумме фаз;
- частоты сети;
- \*\*текущего времени;
- \*\*текущей даты;
- \*идентификационного номера модема;
- \*уровня принятого сигнала.

# *Примечания*

Инв.№ дубл.

Инв. № дубл. Подп. и дата

Подп. и дата Взам.инв.№ Подп. и дата

Взам.инв. №

1 \* - для счётчиков с PLC-модемом.

2 \*\* -для счётчиков с внутренним тарификатором.

Объем основных и вспомогательных параметров, выводимых на ЖКИ, а также длительность индикации, программируется через интерфейс (или через PLC-модем для счётчиков с встроенным модемом).

2.4.16 15 Счётчики «Меркурий 231A(R)(T)-0X(ш)» обеспечивают обмен информацией, хранящейся в энергонезависимой памяти, с компьютером через IRd интерфейс, оптопорт (счетчики с шунтами) или цифровой интерфейс RS-485 в соответствии с протоколом обмена.

Длительность хранения данных в энергонезависимой памяти составляет не менее 30 лет.

Счетчики с PLС-модемом соответствуют требованиям ГОСТ Р 51317.3.8 «Передача сигналов по низковольтным электрическим сетям».

2.4.16.1 Счётчик обеспечивает программирование от внешнего компьютера следующих параметров:

- скорости обмена по интерфейсу (9600 бит/с);
- контроля чётности/нечётности (нет, 1 стоп-бит);
- системного тайм-аута (5 мс);

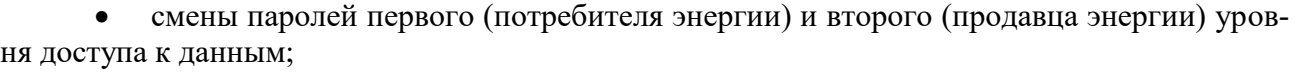

- индивидуальных параметров счётчика (на уровне 2):
	- сетевого адреса (на уровне доступа 1 и 2);

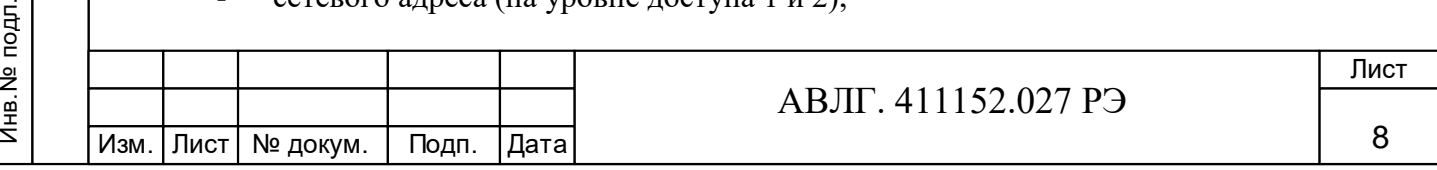

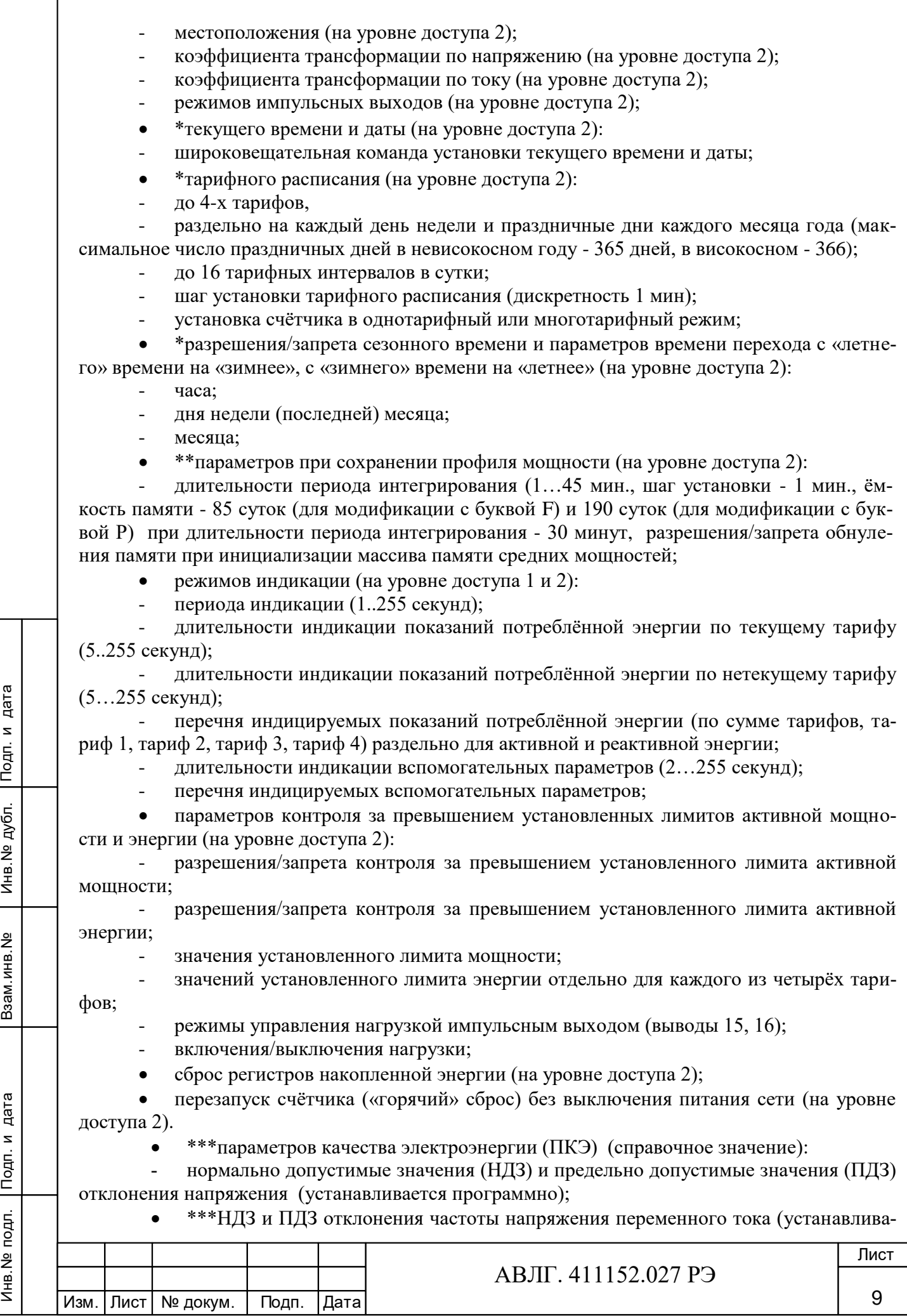

ется программно);

максимумов мощности:

- расписание контроля за утренними и вечерними максимумами.

#### *Примечания*

1\* - параметры только для счётчиков с внутренним тарификатором.

2 \*\* - параметры только для счётчиков «Меркурий 231АRТ» с индексом «F» или

«Р».

3 \*\*\* - параметры только для счётчиков с шунтом и с индексом «Q».

2.4.16.2 Счётчики обеспечивают считывание следующих параметров и данных:

\*учтённой активной энергии прямого направления по каждому из 4 тарифов и сумму по тарифам по каждой фазе всего от момента сброса показаний;

 учтённой активной энергии прямого направления (счётчик с индексом «А») или активной и реактивной энергии прямого направления (счётчик с индексами «АR») по сумме фаз по каждому из 4 тарифов и сумму по тарифам:

- всего от момента сброса показаний;
- \*за текущие сутки;
- \* на начало текущих суток;
- \* за предыдущие сутки;
- \*на начало предыдущих суток;
- \*за текущий месяц;
- \* на начало текущего месяца;
- \* за каждый из предыдущих 11 месяцев;
- \* на начало каждого из предыдущих 11 месяцев;
- \*за текущий год;
- \*на начало текущего года;
- \*за предыдущий год;
- \* на начало предыдущего года;
- \* параметров встроенных часов счётчика:
- текущих времени и даты;
- признака сезонного времени (зима/лето);
- разрешения/запрета перехода сезонного времени;
- времени перехода на «летнее» и «зимнее» время при установке сезонного време-

#### ни;

Инв.№ дубл.

Инв. № дубл. | Подп. и дата

Подп. и дата Взам.инв.№ Подп. и дата

Взам. инв. №

- \* параметров тарификатора:
- режима тарификатора (однотарифный/многотарифный);
- номера текущего тарифа;
- тарифного расписания;
- календаря праздничных дней;
- \*\*параметров сохранения профиля мощностей:
- длительности периода интегрирования;
- параметров последней записи в памяти сохранения профиля мощностей;

- признака неполного среза (счётчик включался или выключался на периоде интегрирования);

- признака переполнения памяти массива средних мощностей;

- \*средних значений активной и реактивной мощностей прямого направления за заданный период интегрирования для построения графиков нагрузок в обычном и ускоренном режимах чтения;

вспомогательных параметров:

мгновенных значений (со временем интегрирования 1 с) активной, реактивной и полной мощности по каждой фазе и по сумме фаз; с указанием направления (положения вектора полной мощности);

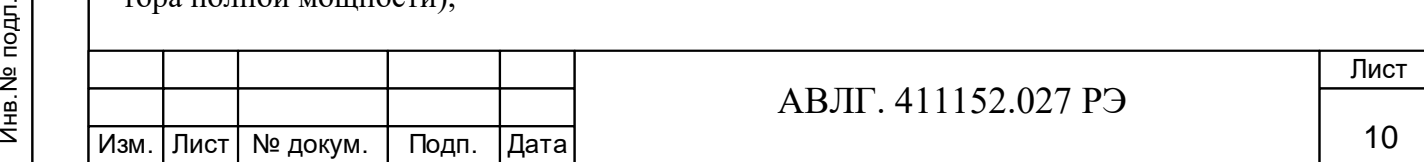

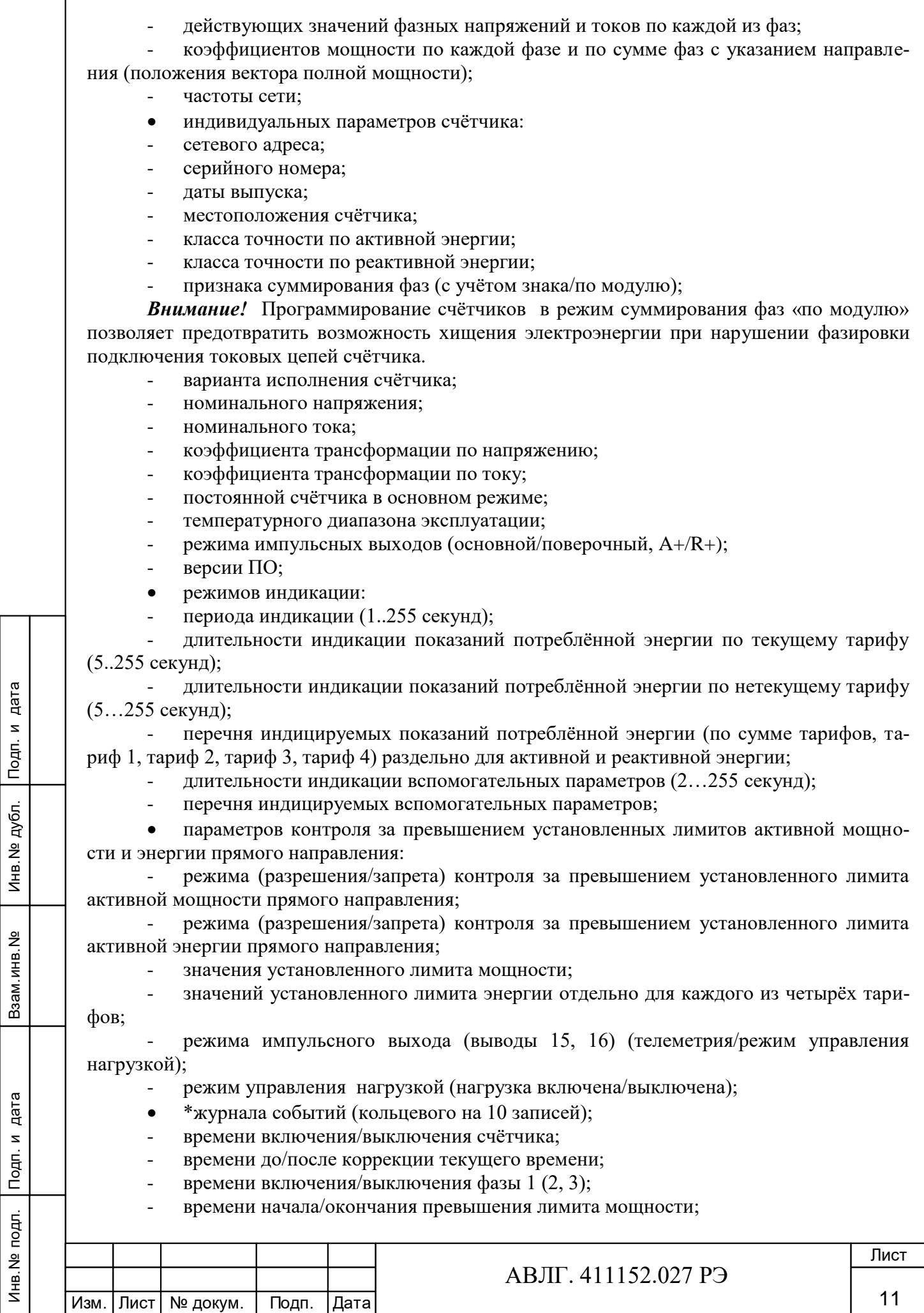

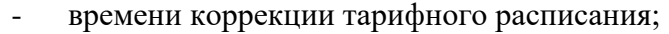

- времени коррекции расписания праздничных дней;
- времени сброса регистров накопленной энергии;
- времени инициализации массива средних мощностей;
- времени превышения лимита энергии по тарифу 1 (2, 3, 4);
- времени коррекции параметров контроля за превышением лимита мощности;
- времени коррекции параметров контроля за превышением лимита энергии;
- времени вскрытия/закрытия прибора;
- словосостояния самодиагностики счётчика.
- \*журнала ПКЭ (для счётчиков с шунтом и индексом «P» в условном обозначе-

нии;

Всего значений журнала 16:

- НДЗ и ПДЗ напряжения в фазе 1 (4 значения);
- НДЗ и ПДЗ напряжения в фазе 2 (4 значения);
- НДЗ и ПДЗ напряжения в фазе 3 (4 значения);
- НДЗ и ПДЗ частоты сети (4 значения).

Журнал фиксирует время выхода/возврата по каждому значению журнала до 100 за-

писей.

- значения утренних и вечерних максимумов мощности;
- словосостояния самодиагностики счётчика.

# *Примечания*

- 1 \* параметры только для счётчиков с внутренним тарификатором.
- 2 \*\* параметры только для счётчиков «Меркурий 231АRТ» c индексом «F» или

«Р».

Инв.№ дубл.

Инв. № дубл.

Подп. и дата

Подп. и дата Взам.инв.№ Подп. и дата

Взам. инв. №

2.4.17 Счётчики с индексом «L» имеет PLТ-модем для связи по силовой сети.

2.4.17.1 Счётчики с PLТ-модемом передаёт по силовой сети следующую информацию о потреблённой электроэнергии нарастающим итогом:

 всего от момента сброса показаний с нарастающим итогом по сумме тарифов и сумме фаз, при условии, что счётчик запрограммирован в однотарифный режим;

 всего от момента сброса показаний с нарастающим итогом по текущему тарифу и сумме фаз в момент опроса, при условии, что счётчик запрограммирован в многотарифный режим;

 \*по запросу технологического приспособления по каждой фазе по сумме тарифов. *Примечание* – \* - только для счётчика с внутренним тарификатором.

2.4.17.2 Счётчики с PLТ-модемом принимает по силовой сети следующую информацию:

сетевой идентификатор встроенного модема;

команду временного перехода в режим передачи дополнительной информации;

текущее время и дату.

2.4.18 Управление нагрузкой.

2.4.18.1 Импульсный выход счётчиков имеет функцию управления нагрузкой, которая задается программно через интерфейс IrDA, интерфейс RS-485 или PLT-модем для счётчика со встроенным PLT-модемом.

2.4.18.2 При установлении функции импульсного выхода режима управления нагрузкой предусмотрены две команды:

 отключение нагрузки (состояние импульсного выхода «замкнуто») – осуществляется, когда лимит мощности и/или лимит энергии равны нулю или по команде от интерфейса IrDA, интерфейс RS-485 или по силовой линии через PLT-модем, которая является приоритетной командой;

включение нагрузки (состояние импульсного выхода «разомкнуто») - осуществля-

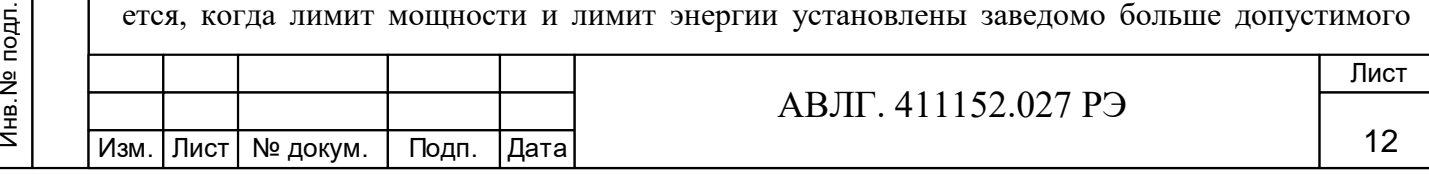

значения или по команде от интерфейса IrDA, интерфейс RS-485 или по силовой линии через PLT-модем, которая является приоритетной командой.

2.4.19 В счётчиках с внутренним тарификатором предусмотрена фиксация следующих внутренних данных и параметров по адресному/широковещательному запросу (защёлка):

- время и дата фиксации;
- $\overline{\phantom{a}}$  энергия по A+, R+ по сумме тарифов;
- энергия по А+, R+ по тарифу 1;
- энергия по А+, R+ по тарифу 2;
- энергия по А+, R+ по тарифу 3;
- энергия по А+, R+ по тарифу 4;
- активная мощность по каждой фазе и сумме фаз;
- реактивная мощность по каждой фазе и сумме фаз;
- полная мощность по каждой фазе и сумме фаз;
- напряжение по каждой фазе;
- ток по каждой фазе;
- коэффициент мощности по каждой фазе и сумме фаз;
- частота;

Инв.№ дубл.

Инв. № дубл. Подп. и дата

Подп. и дата Взам.инв.№ Подп. и дата

Взам. инв. №

углы между основными гармониками фазных напряжений.

2.4.20 Счётчики с внутренним тарификатором может выпускаться с электронной пломбой (наличие индекса «N» в названии счётчика), которая фиксирует в журнале событий до 10 значений времени и даты вскрытия/закрытия верхней крышки корпуса счётчика.

2.4.21 Активная и пoлнaя мoщнocть, потребляемая цепью напряжения счётчиков при номинальном значении нaпpяжeния, нормальной температуре и номинальной частоте не превышает 2 Вт и 10 В.А соответственно.

 При наличии PLT-модема по сети (наличие индекса «L» в названии счетчика) дополнительная потребляемая активная и полная мощность по фазе «3» не превышает 1 Вт и 15 В.А соответственно.

2.4.22 Пoлнaя мoщнocть, пoтpeбляемaя цeпью тока cчётчиков при номинальном значении силы тока, номинальной частоте и нормальной температуре, не превышает 0,5 BA.

2.4.23 Пределы допускаемой относительной погрешности счётчиков при измерении фазных напряжений в рабочем диапазоне температур и в диапазоне измеряемых напряжений  $(0.6 \div 1.2)$ Uном в пределах  $\pm 0.5$  %.

2.4.24 Пределы допускаемой относительной погрешности счётчиков при измерении фазных токов в процентах в диапазоне токов от 0,02Iном до Imax и в рабочем диапазоне температур рассчитываются по формуле:

$$
\delta i = \pm \left[ 1 + 0.05 \left( \frac{\text{Im} \, ax}{lx} - 1 \right) \right],
$$

где Imax - максимальный ток счётчика,

Ix - измеряемое значение тока.

2.4.25 Допускаемая относительная погрешность счётчиков при измерении мощности (активной, реактивной и полной) не превышает пределов класса при измерении электрической энергии.

2.4.26 Пределы допускаемой относительной погрешности счётчиков при измерении частоты питающей сети в диапазоне от 45 до 55  $\Gamma$ ц  $\pm$  1 %.

2.4.27 Пределы допускаемой относительной погрешности счётчика при измерении cos в диапазоне от 0 до 1 рассчитываются по формуле:

 $\delta_{\cos \varphi} = \pm [1 + 0.1((1/\cos \varphi_{\rm x}) - 1)]$ , %

2.4.28 Установленный предельный рабочий диапазон температур от минус 40 до плюс 55 °С.

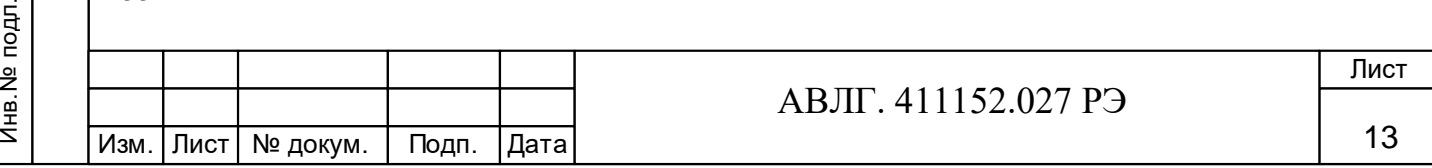

Установленный предельный рабочий диапазон температур для счетчиков с шунтами от минус 45 до плюс 70 °С.

2.4.29 Предельный диапазон хранения и транспортирования от минус 45 до плюс  $70^{\circ}$ C.

2.4.30 Средняя наработка счётчика на отказ не менее 150000 часов.

Средняя наработка счётчика с шунтами на отказ не менее 220000 часов.

Средний срок службы счётчика до капитального ремонта 30 лет.

Установленная безотказная наработка (Ту) счётчика не менее 3500 ч.

Установленный срок службы не менее 24 лет.

Среднее время восстановления счётчика (Тв) не более 2 ч.

2.4.31 Габаритные размеры счётчика приведены в приложении А.

2.4.32 Масса счётчиков не более 0,8 кг.

Масса счётчиков в потребительской таре не более 1,0 кг.

Масса счётчиков с шунтами не более 0,45 кг.

Масса счётчиков в потребительской таре не более 0,8 кг.

# **2.5 Устройство и работа счётчика**

2.5.1 Конструктивно счётчик состоит из следующих узлов:

корпуса;

Подп. и дата

- контактной колодки;
- защитной крышки контактной колодки;
- устройства управления, измерения и индикации.

2.5.1.1 Печатная плата устройства управления, измерения и индикации представляет собой плату с электронными компонентами, которая устанавливается в основании корпуса на упоры и закрепляется защёлками. Печатная плата подключается к контактной колодке с помощью кабеля.

2.5.1.2 Крышка корпуса крепится к основанию защёлкой и винтом и имеет окна для считывания показаний с ЖКИ и для наблюдения за светодиодным индикатором функционирования.

2.5.1.3 Силовая контактная колодка состоит из двух колодок по 2 зажима для подключения электросети и нагрузки.

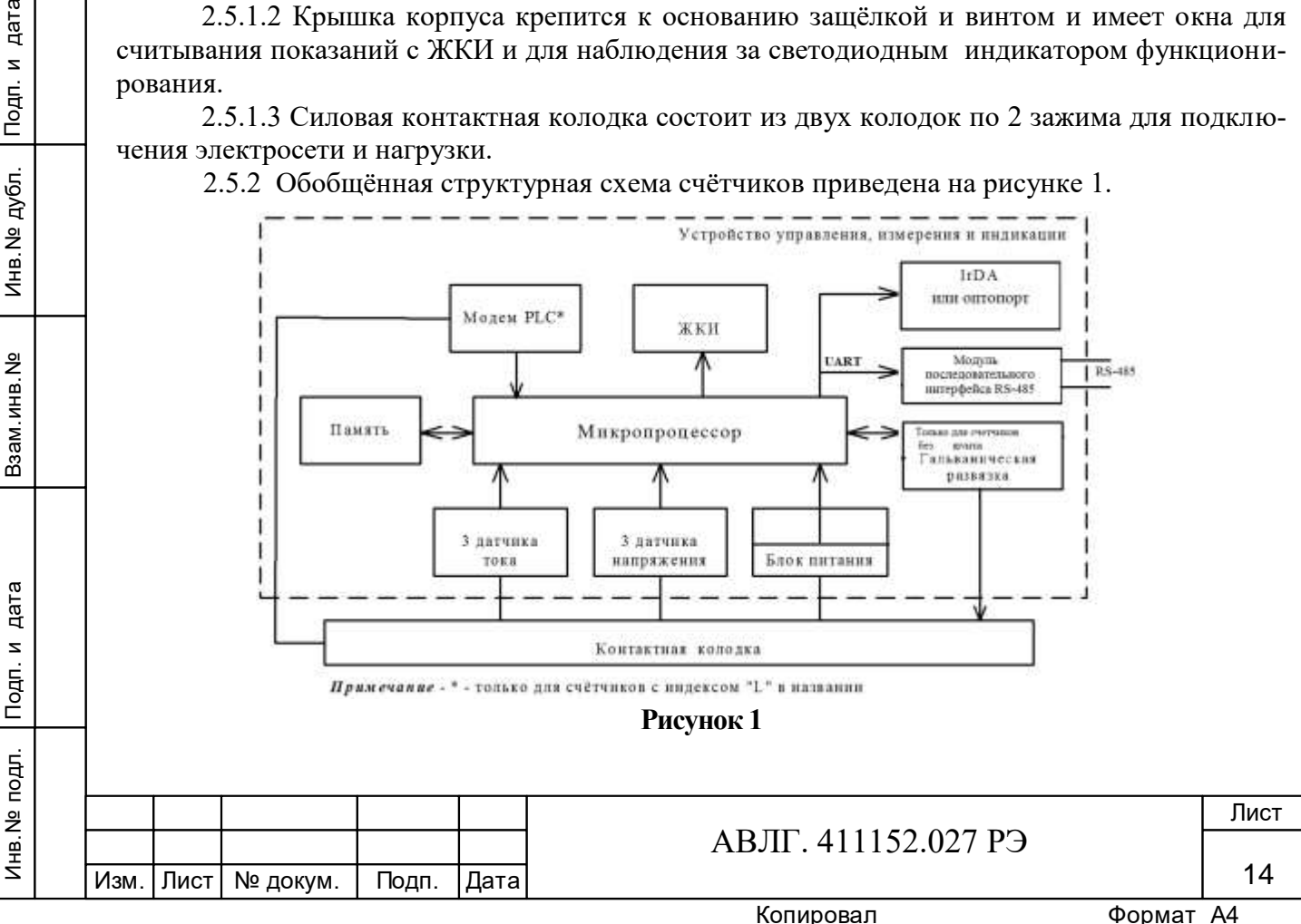

Устройство управления, измерения и индикации (далее УУИИ) вместе с контактной колодкой устанавливается в основании корпуса.

Кнопки управления индикацией устанавливаются в крышке корпуса и связываются с УУИИ механически.

2.5.2.1 В качестве датчиков тока в счётчике используются токовые трансформаторы или шунты.

В качестве датчиков напряжения в счётчике используются резистивные делители.

Сигналы с датчиков тока и напряжения поступают на соответствующие входы аналого-цифрового преобразователя (АЦП) микропроцессора.

2.5.2.2 АЦП микропроцессора производит преобразование сигналов, поступающих от датчиков тока и напряжения в цифровые коды, пропорциональные току и напряжению.

Микропроцессор, перемножая цифровые коды, получает величину, пропорциональную мощности. Интегрирование мощности во времени даёт информацию о величине энергии.

2.5.2.3 Микропроцессор (МК) управляет всеми узлами счётчика и реализует измерительные алгоритмы в соответствии со специализированной программой, помещенной во внутреннюю память программ. Управление узлами счётчика производится через программные интерфейсы, реализованные на портах ввода/вывода МК:

двухпроводный UART интерфейс для связи с внешним устройством;

пятипроводный IrDA интерфейс для связи с энергонезависимой памятью.

МК устанавливает текущую тарифную зону в зависимости от команды поступающей по интерфейсу или от таймера, формирует импульсы телеметрии, ведет учёт энергии по включенному тарифу, обрабатывает команды, поступившие по интерфейсу и при необходимости формирует ответ. Кроме данных об учтённой электроэнергии в энергонезависимой памяти хранятся калибровочные коэффициенты, серийный номер, версия программного обеспечения счётчика т.д. Калибровочные коэффициенты заносятся в память на предприятииизготовителе и защищаются удалением перемычки разрешения записи. Изменение калибровочных коэффициентов на стадии эксплуатации счётчика возможно только посла вскрытия счётчика и установки технологической перемычки.

МК синхронизирован внешним кварцевым резонатором, работающим на частоте 32768 Гц.

2.5.2.5 Гальваническая развязка внутренних и внешних цепей счётчика (для счетчиков с токовыми трансформаторами) выполнена на оптопаре светодиод-фототранзистор.

Через гальваническую развязку проходят сигналы телеметрического выхода (импульсный выход счётчика).

2.5.2.6 Энергонезависимое запоминающее устройство.

Инв.№ дубл.

Взам.инв. №

Инв. № дубл. Подп. и дата

В состав УУИИ входит микросхема энергонезависимой памяти (FRAM). Микросхема предназначена для периодического сохранения данных МК. В случае возникновения аварийного режима ("зависание" МК) МК восстанавливает данные из FRAM.

2.5.2.7 Блок питания вырабатывает напряжения, необходимые для работы УУИИ.

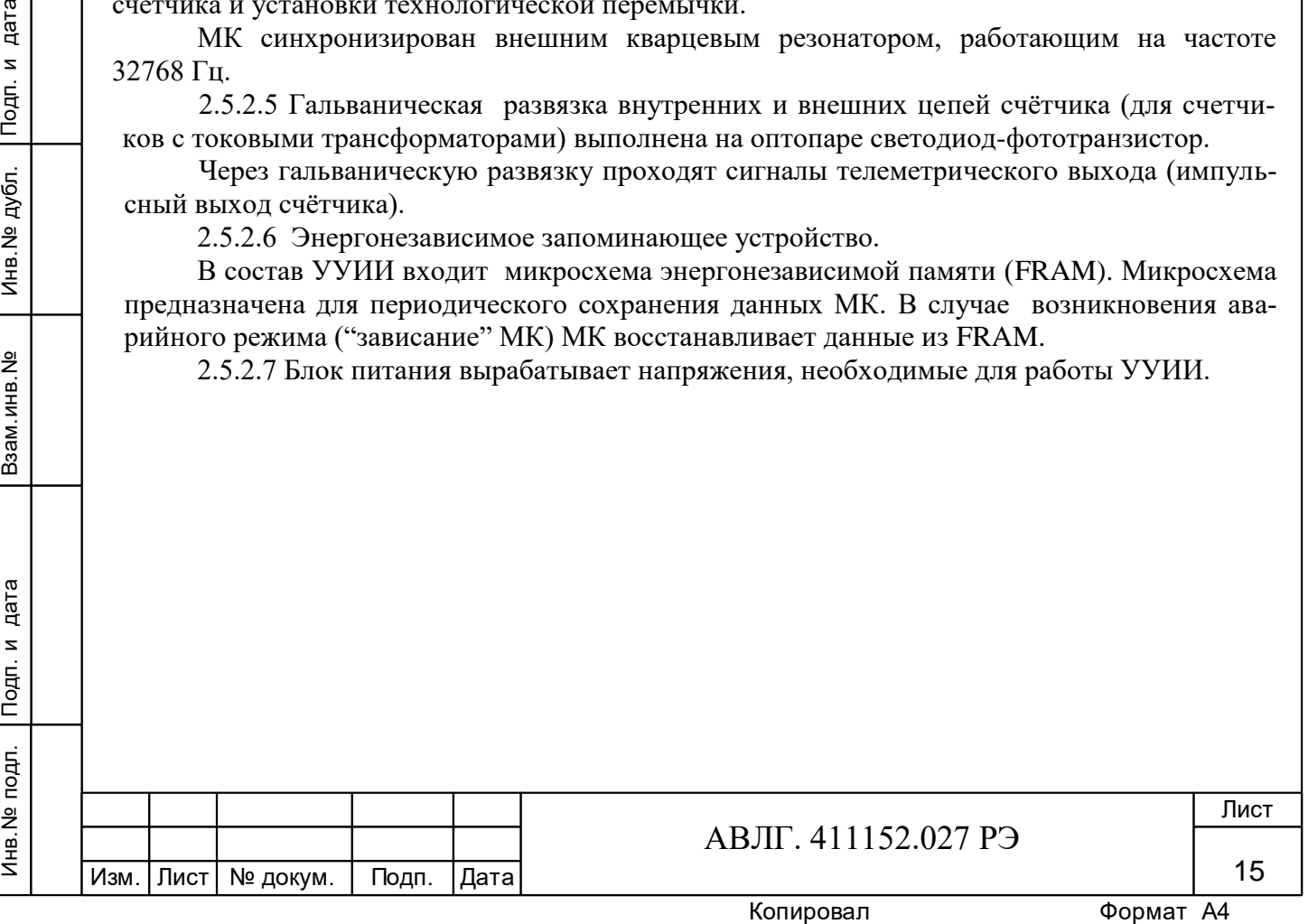

# **3 Подготовка к работе**

#### **3.1 Эксплуатационные ограничения**

3.1.1 Напряжение, подводимое к параллельной цепи счётчика, не должно превышать значения 264,5 В.

3.1.2 Ток в последовательной цепи счётчика не должен превышать значения 10 А или 60 А или 80 А или 100 А (согласно таблицам 1 и 1а).

# **3.2 Порядок установки**

Инв.№ дубл.

Инв. № дубл. Подп. и дата

Подп. и дата Взам.инв.№ Подп. и дата

Взам.инв. №

#### **ВНИМАНИЕ!**

**Если предполагается использовать счётчик в составе АСКУЭ, перед установкой на объект необходимо изменить адрес и пароль счётчика, установленный на предприятии-изготовителе, с целью предотвращения несанкционированного доступа к программируемым параметрам счётчика через интерфейс.** 

3.2.1 К работам по монтажу счётчика допускаются лица, прошедшие инструктаж по технике безопасности и имеющие квалификационную группу по электробезопасности не ниже III для электроустановок до 1000 В.

3.2.2 Извлечь счётчик из транспортной упаковки и произвести внешний осмотр.

3.2.3 Убедиться в отсутствии видимых повреждений корпуса и защитной крышки контактной колодки, наличии и сохранности пломб.

3.2.4 Установить счётчик на место эксплуатации, снять защитную крышку контактной колодки и подключить цепи напряжения и тока в соответствии со схемой, приведенной на защитной крышке или указанной в приложении Б настоящего РЭ.

# **ВНИМАНИЕ!**

# **Подключения цепей напряжений и тока производить при обесточенной сети!**

3.2.5 При использовании счётчика в составе АСКУЭ подключить цепи интерфейса в соответствии со схемой, приведенной на защитной крышке или указанной в приложении Б настоящего РЭ, соблюдая полярность подключения.

3.2.6 Установить защитную крышку контактной колодки, зафиксировать двумя винтами и опломбировать.

3.2.7 Включить сетевое напряжение и убедиться, что счётчик включился: на индикаторе отображается значение учтённой энергии по текущей тарифной зоне.

3.2.8 Сделать отметку в формуляре о дате установки и дате ввода в эксплуатацию.

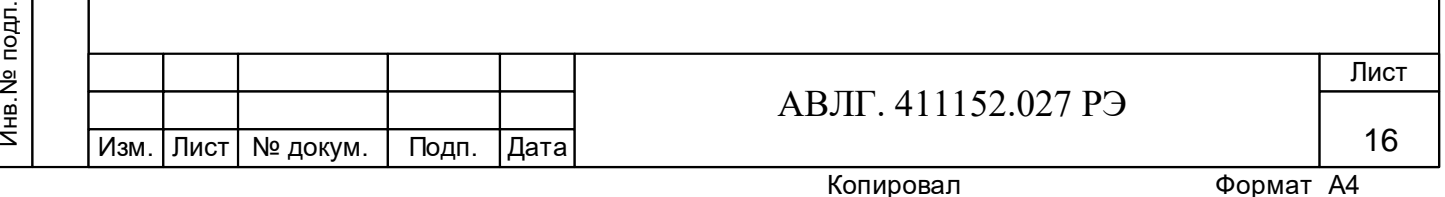

# **4 Средства измерений, инструменты и принадлежности**

4.1 Средства измерений, инструменты и принадлежности, необходимые для проведения регулировки, поверки, ремонта и технического обслуживания приведены в таблице 3.

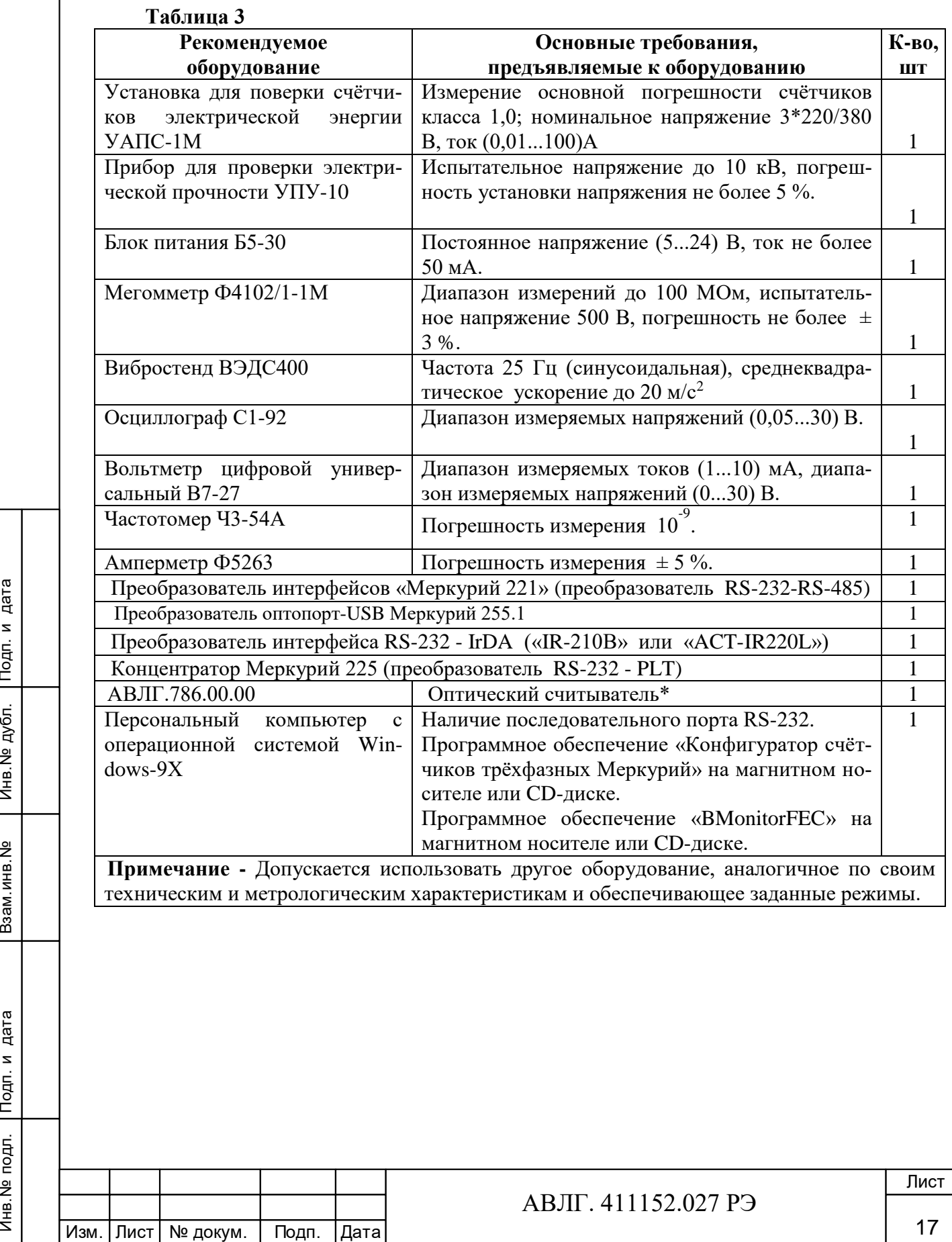

Инв.№ дубл.

Инв. № дубл. Подп. и дата

Подп. и дата Взам.инв.№ Подп. и дата

Взам. инв. №

# **5 Порядок работы**

Значения учтённой энергии по тарифным зонам могут быть считаны как с индикатора счётчика, так и через интерфейсы: IrDA, RS-485, оптопорт или PLCI.

5.1 Счётчик осуществляет вывод на ЖКИ основной и вспомогательной информации в соответствии с п.2.4.15. Время индикации программируется (5…255)с.

При включении счётчика проверяется включение всех сегментов индикатора. Пример работающего ЖКИ приведён на рисунке 5.1, 5.1.а.

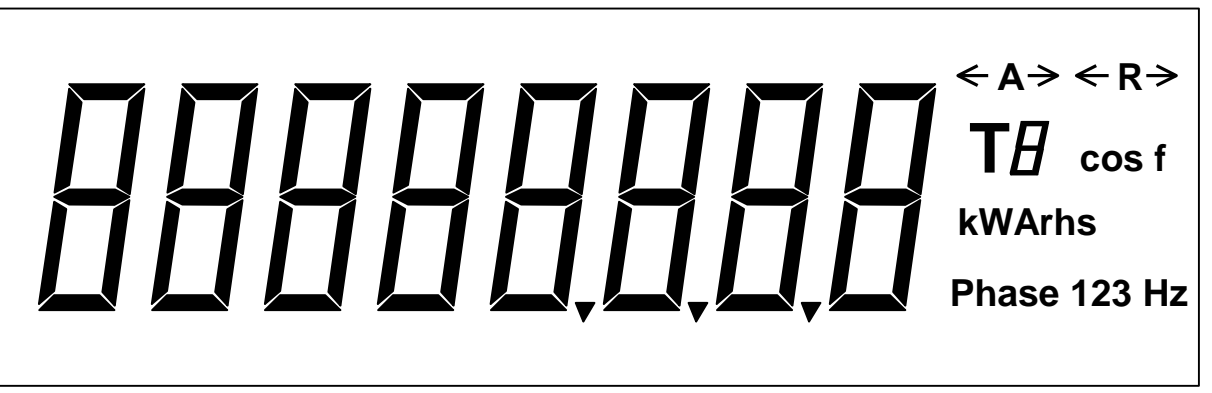

**Рисунок 5.1**

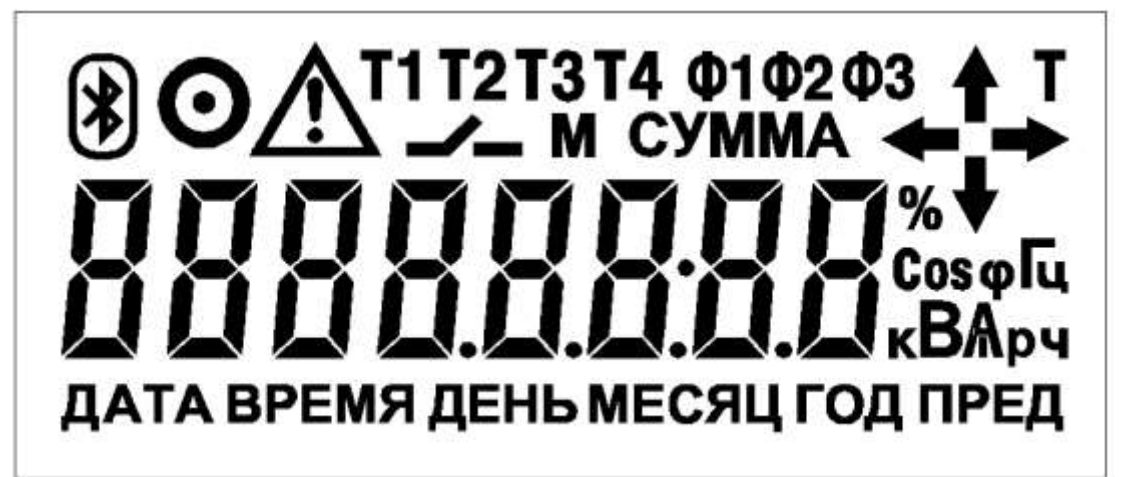

#### **Рисунок 5.1а**

5.1.1 Индикации основных параметров (суммы учтённой активной и реактивной энергии по каждому тарифу и суммы по всем тарифам).

5.1.1.1 Формат отображения на ЖКИ суммы учтённой активной или реактивной энергии по всем тарифам должен соответствовать рисунку 5.2. При этом значение учтённой активной энергии индицируется в kW h или кВтч (значение учтённой реактивной энергии в kVArh или кВАрч) с дискретностью 0,01 kW h или кВтч (0,01 kVArh или кварч). Справа от этого числа указываются:

- размерность, в которой выражена показываемая величина;
- на месте индикации номера тарифа непрерывно индицируется буква *А* (Т*А*);
- вид энергии (А активной энергии,  $R$  реактивной энергии);
- фазы 123.

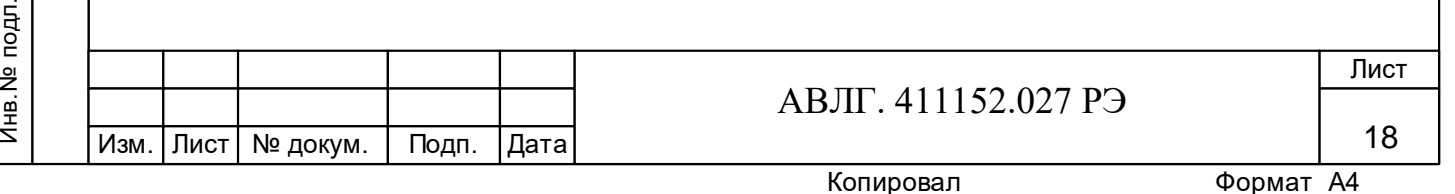

# **А kW Phase 123 Рисунок 5.2** Для счетчика счётчиков «Меркурий 231А(R)Т-0Хш..») т

#### **Рисунок 5.2а**

5.1.1.2 Формат отображения на ЖКИ учтённой активной или реактивной энергии по каждому тарифу должен соответствовать рисунку 5.3. При этом величина учтённой активной или реактивной энергии индицируется в кВт-ч (или квар-ч), с дискретностью 0,01 кВт-ч (или 0,01 кварч). Справа от числа указывается размерность, аналогично приведённой в п.5.1.1.1. Вместо Т*А* (сумма по тарифам) индицируется непрерывно номер текущего тарифа (Т1 - первый тариф, Т2 - второй, Т3 - третий, Т4 - четвёртый).

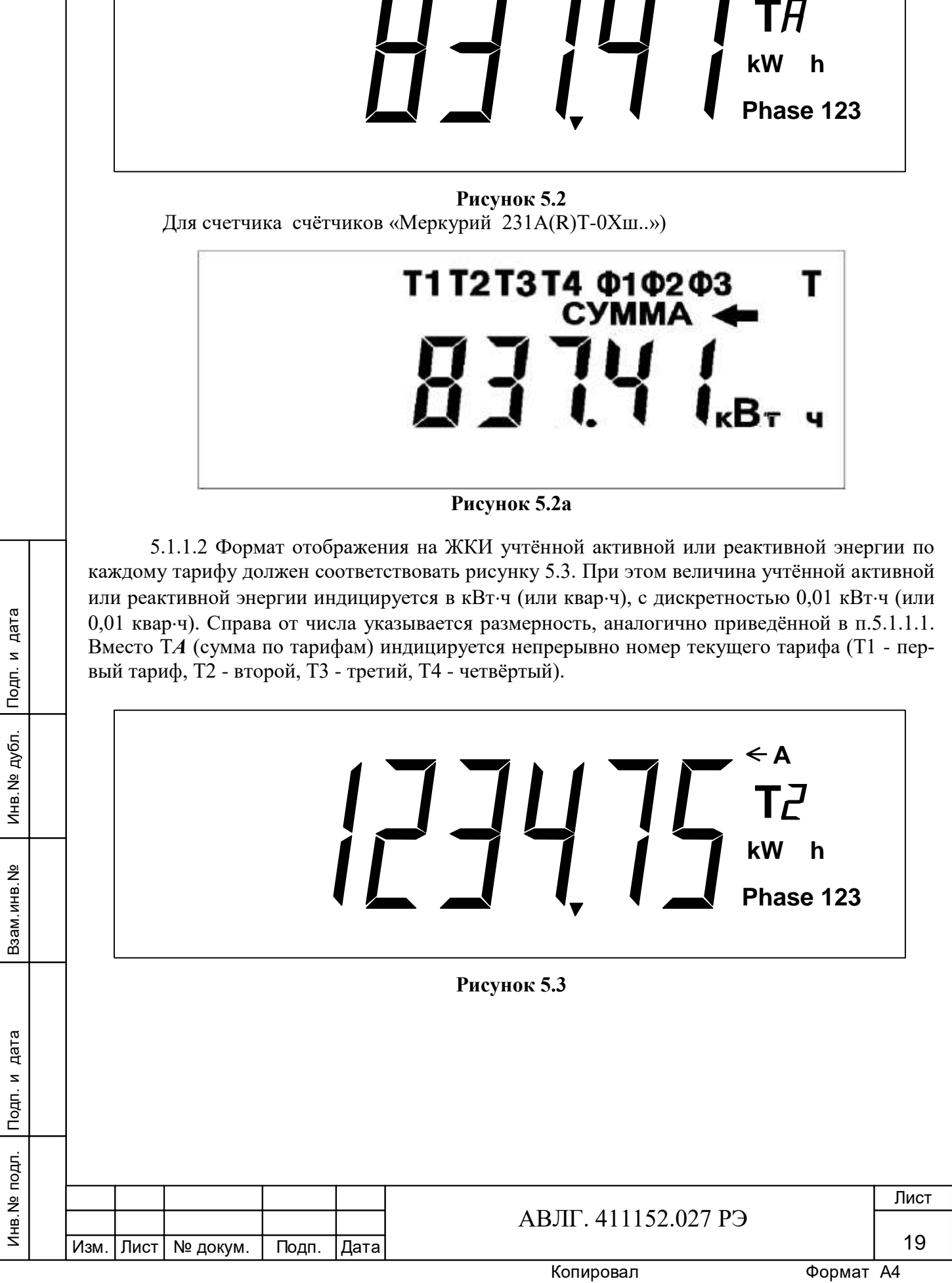

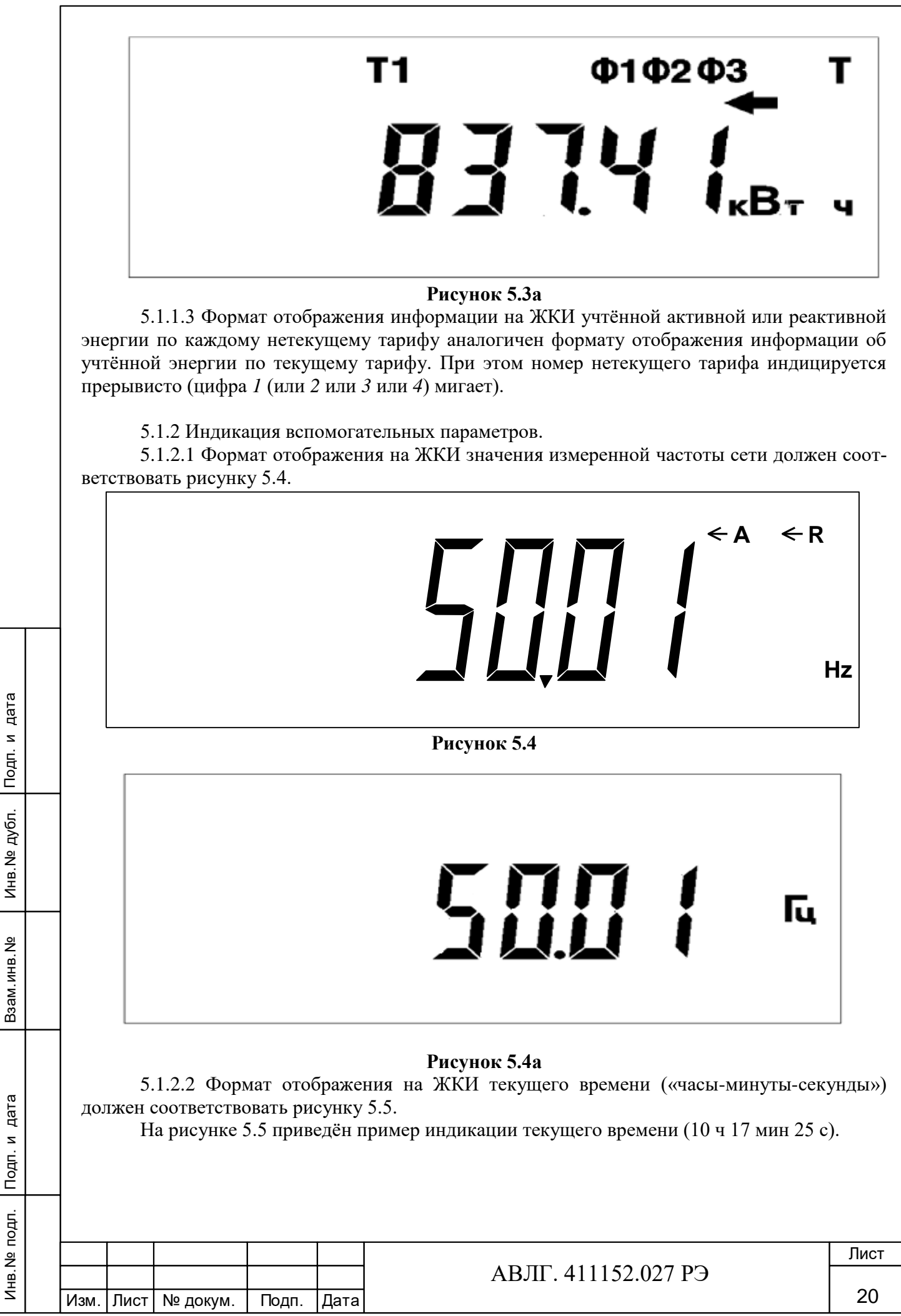

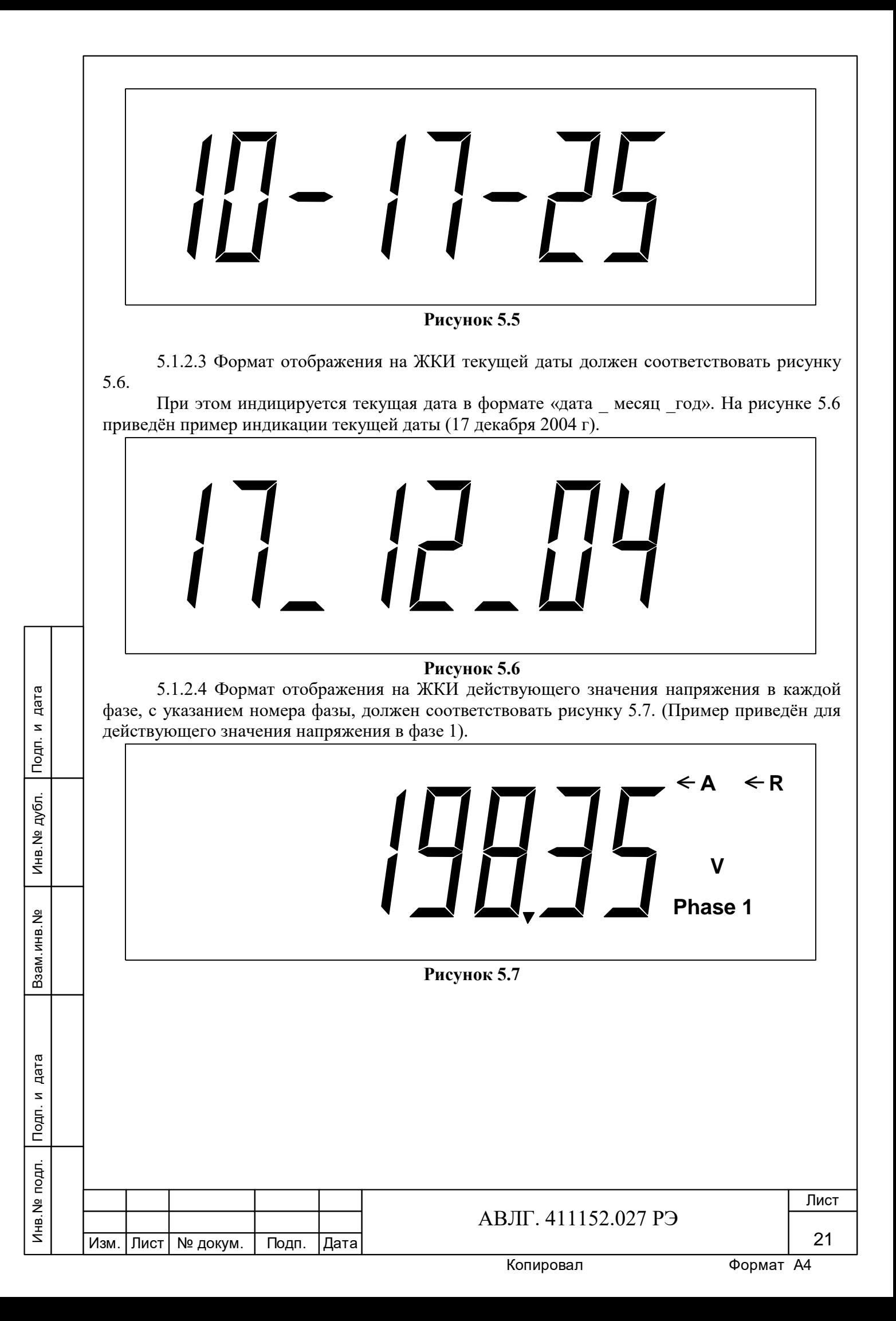

# **PPANH**

# **Рисунок 5.7а**

5.1.2.5 Формат отображения на ЖКИ действующих значений токов в каждой фазе, с указанием номера фазы, должен соответствовать рисунку 5.8. (Пример приведён для действующего значения тока в фазе 1).

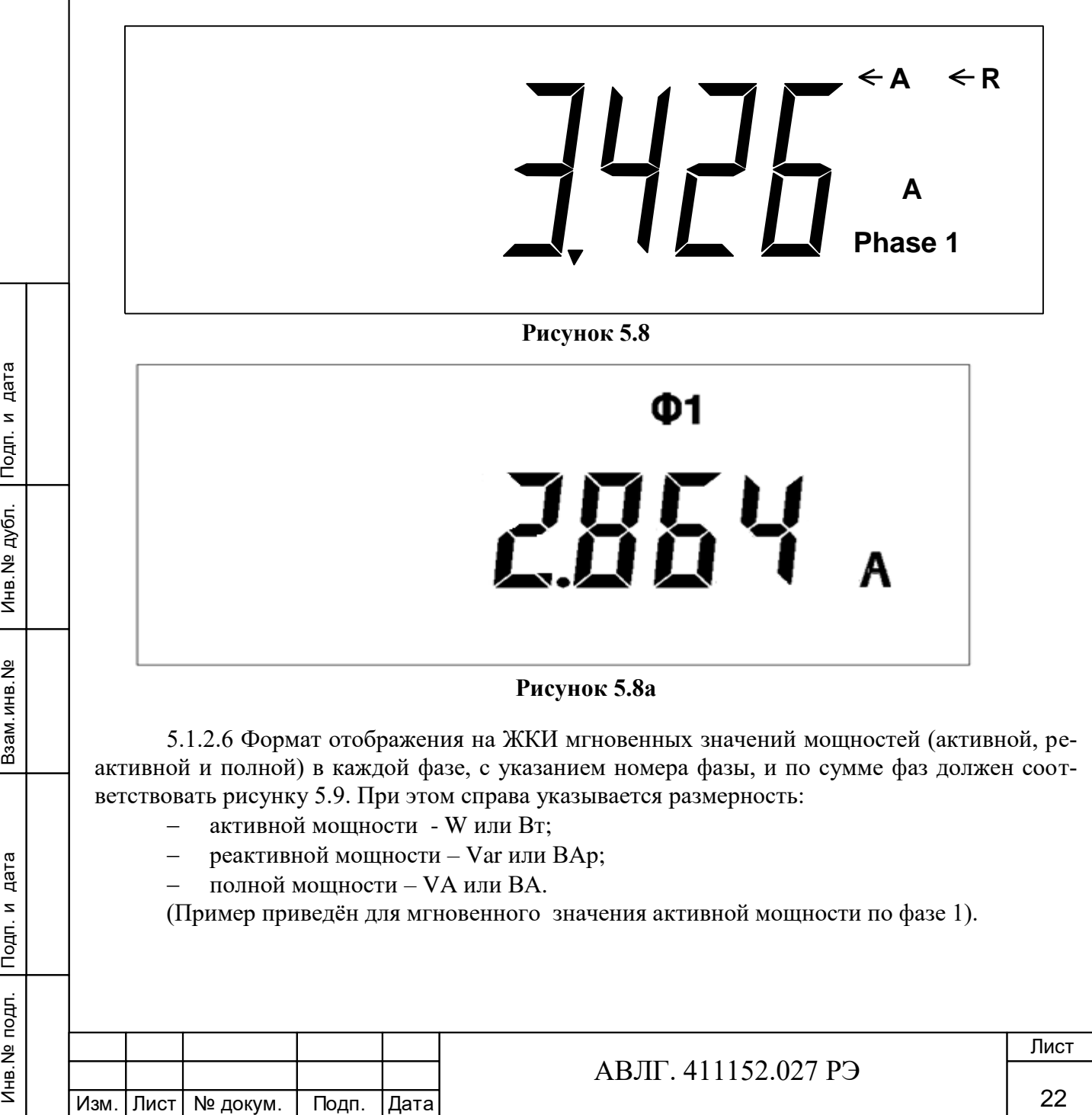

Инв.№ дубл.

Взам. инв. №

Инв. № дубл. Подп. и дата

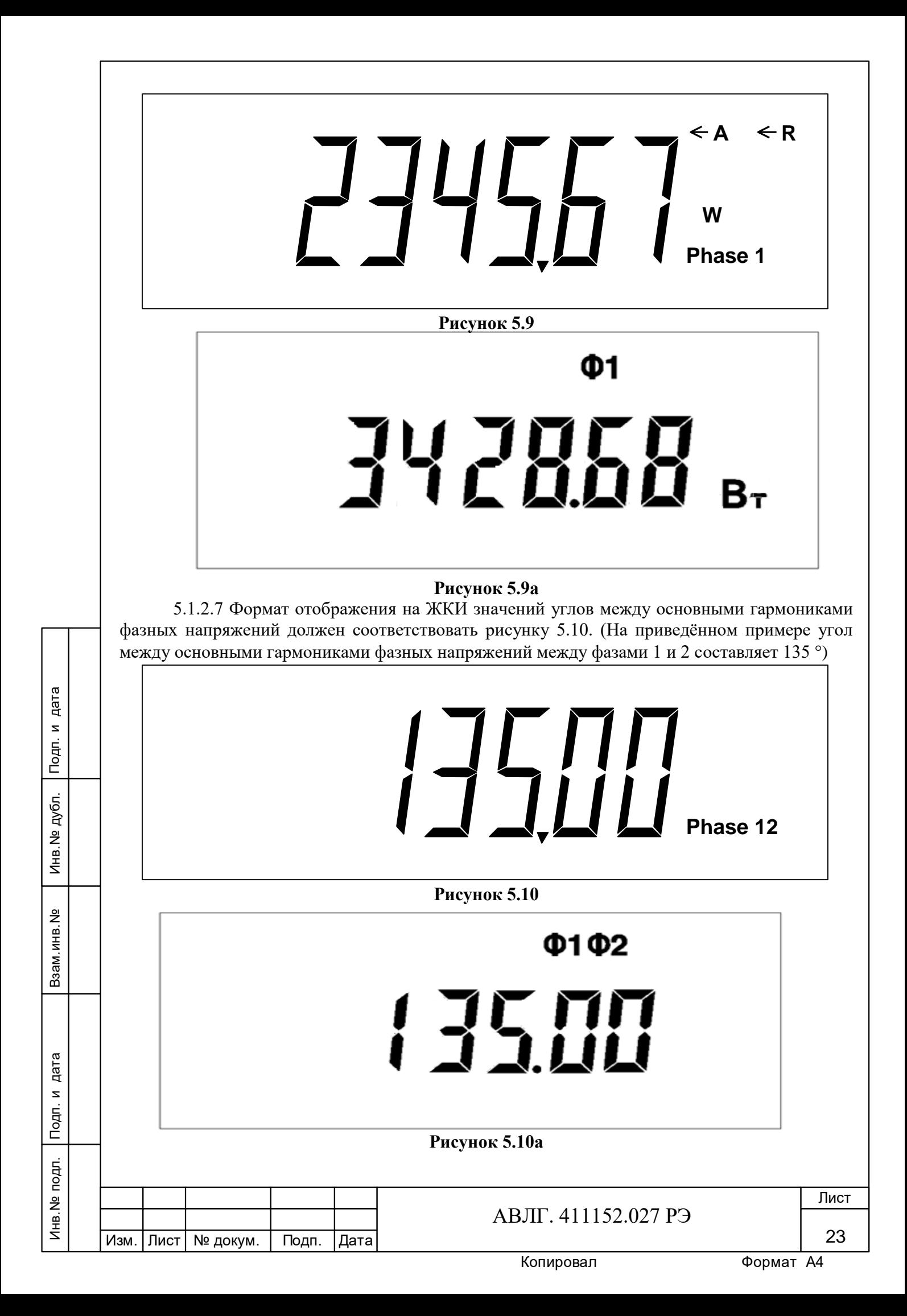

5.1.2.8 Формат отображения на ЖКИ коэффициента мощности по каждой фазе, с указанием номера фазы, и по сумме фаз должен соответствовать рисунку 5.11. На приведённом примере коэффициент мощности  $\cos \varphi = 0.92$  в фазе 1.

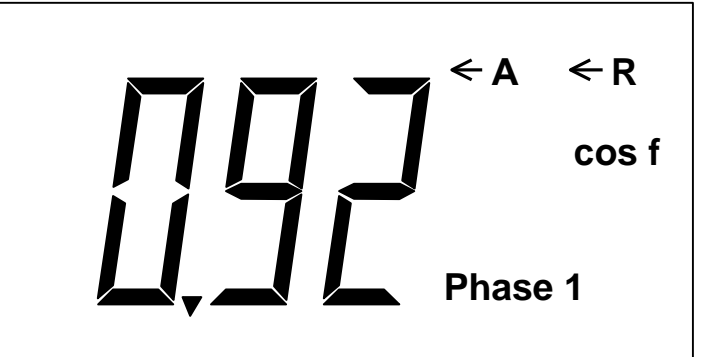

**Рисунок 5.11**

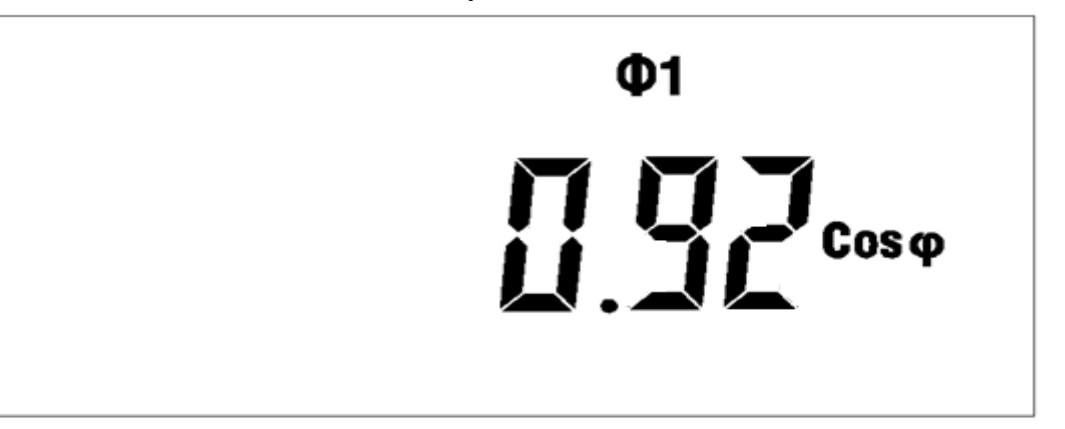

**Рисунок 5.11а**

5.1.2.9 Формат отображения на ЖКИ идентификационного номера PLT-модема и уровня принятого сигнала по силовой сети должен соответствовать рисунку 5.12. (На приведённом примере 0003 – идентификационный номер модема, 01 – номер подсети, Т4 – уровень (максимальный) принимаемого сигнала модема (может принимать значения от Т0 до Т4)).

При отсутствии связи с модемом формат отображения имеет вид: 9999--99.

Инв.№ дубл.

Инв. № дубл. Подп. и дата

Подп. и дата Взам.инв.№ Подп. и дата

Взам. инв. №

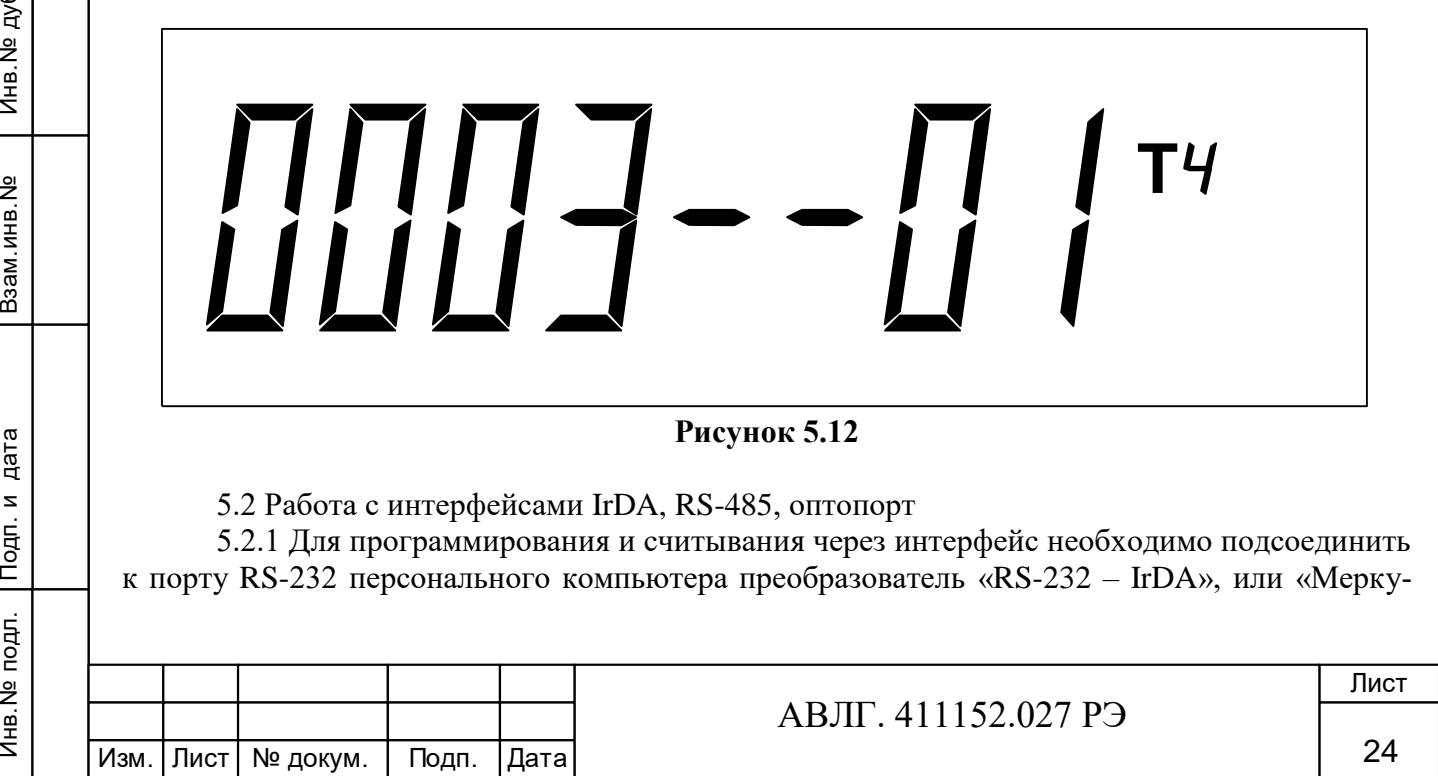

рий 225» или «Меркурий 221» и установить счётчик от преобразователя на расстояние (0,5…3,0) м согласно приложения В.

5.2.2 Включите счётчик и компьютер. Запустите программу «Конфигуратор счётчиков трёхфазных Меркурий».

5.2.2.1 Войти в меню «*Параметры*» - «*Параметры соединения*». Установите следующие параметры соединения:

«тип интерфейса» - IRDA или RS-485 или оптопорт;

 «порт» - СОМ 1 или СОМ 2 (порт, к которому подключен преобразователь RS-232 – IrDA или «Меркурий 225» или «Меркурий 221»);

- «скорость» 9600;
- «чётность» нет;
- «стоп бит» 1;
- «системный тайм-аут» стандартный;
- «множитель» 1;
- «время ожидания ответа» стандартное.

5.2.2.2 С помощью манипулятора «мышь» ПЭВМ нажать кнопку «*Тест канала связи*». При нормальной работе интерфейса в окне «*Фрейм-монитор*» появится сообщение «Приём» и «Передача» с кодами ответа. В строке «*Сообщение*» высветится «*Успешное завершение обмена*».

5.2.3 Считывание энергетических показаний со счётчика через интерфейс.

5.2.3.1 Выполните операции указанные в п.5.8.2.1. Установите уровень доступа 1. В окне «*Канал связи*» установите пароль «111111». С помощью манипулятора «мышь» ПЭВМ нажать кнопку «*Открыть*». При успешном выполнении команды в окне «*Сообщение*» высветится «*Канал связи открыт*».

5.2.3.2 Войти в меню «*Параметры*» - «*Параметры счётчика*» и выбрать пункт «*Энергия*». На экране монитора ПЭВМ появится окно «*ЭНЕРГИЯ*», в которой будет таблица с данными по каждому тарифу и суммарное значение о потребленной энергии с нарастающим итогом.

5.2.3.3 Сравните показания счётчика и показания в окне «*ЭНЕРГИЯ*» на экране монитора ПЭВМ.

5.2.3.4 Для счётчиков с внутренним тарификатором в столбцах таблицы «Аимп.1ф – Аимп.3ф» выводятся данные пофазного учёта активной энергии по каждому тарифу и по сумме тарифов.

5.2.4 Переключения тарифов в счётчике через интерфейс.

5.2.4.1 Выполните операции п.5.8.2.1.

Инв.№ дубл.

Инв. № дубл. Подп. и дата

Подп. и дата Взам.инв.№ Подп. и дата

Взам. инв. №

5.2.4.2 Войти в меню «*Параметры*» - «*Параметры счётчика*» и выбрать пункт «*Тариф*».

На экране монитора ПЭВМ появится окно «*ТАРИФ*», в котором будет отображено окно с двумя разделами: «*разрешение режима*» - однотарифного или многотарифного и «*выбор тарифа*» – выбор одного из четырёх тарифов.

5.2.4.3 В разделе «разрешения тарифа» установите флаг разрешения многотарифного режима, в разделе «выбор тарифа» установите флаг разрешения «тарифа 1» и нажмите кнопку «**Записать в счётчик**» на командной строке программы «Конфигуратор». На ЖКИ счётчика загорится криптограмма «Т1».

5.2.4.5 Повторите операции п.5.8.4.3 и запишите последовательно разрешение по тарифу 2, тарифу 3 и тарифу 4. Убедитесь, что на ЖКИ счётчика загорятся криптограммы «Т2», «Т3» и «Т4» соответственно.

5.2.5 Запись и считывание тарифного расписания и расписания праздничных дней (для счётчиков с внутренним тарификатором).

5.2.5.1 Войти в меню «*Параметры*» - «*Параметры счётчика*» и выбрать пункт «*Тарифное расписание*». При этом на экране монитора появится окно «*ТАРИФНОЕ* 

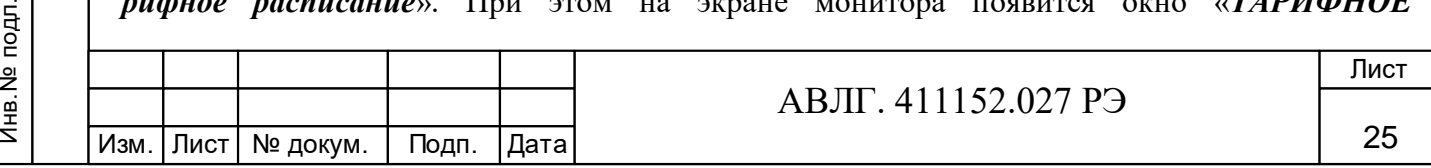

*РАСПИСАНИЕ***»**. Установите необходимое тарифное расписание и расписание праздничных дней (праздничным днём может быть любой день). Для ускоренной записи тарифного расписания и расписания праздничных дней можно использовать готовые файлы с расширением «.txt», поставляемые совместно с конфигуратором или созданных отдельно.

5.2.5.2 Запись и считывание производятся с помощью кнопок **«Записать в счётчик»** и **«Прочитать из счётчика»,** находящихся на командной строке конфигуратора.

5.2.6 Установка разрешения/запрещения перехода с «летнего» времени на «зимнее» и обратно (для счётчика с внутренним тарификатором).

5.2.6.1 Войти в меню «*Параметры*» - «*Параметры счётчика*» и выбрать пункт «**Время**». При этом на экране монитора появится окно «*ВРЕМЯ***»**. Установите: автоматический переход на летнее/зимнее время - разрешён или запрещён. Если автоматический переход на летнее/зимнее время разрешён, задайте время перехода на «летнее» и «зимнее» время соответственно.

Запись и считывание производятся с помощью кнопок **«Записать в счётчик»** и **«Прочитать из счётчика»** находящихся в верхней части конфигуратора.

5.3 Работа с PLT-модемом.

дубл. Подп. и дата

5.3.1 Для приёма информации через PLT-модем счётчика необходимо:

- собрать схему в соответствии с приложением Г;
- включить технологическое приспособление и счётчик;
- запустить программу «BMonitorFEC».

5.3.1.1 Через время не более 5 мин на экране монитора ПК в соответствующем разделе (окне) программы «BMonitorFEC» должно появиться значение накопленной энергии в кВтч.

5.3.1.2 Сравните эти показания с показаниями на ЖКИ счётчика. Если они совпадают, то PLT-модем в счётчике при чтении информации функционирует нормально.

5.3.2 Для программирования счётчиков через PLT-модем необходимо:

собрать схему в соответствии с приложением Г;

включить технологическое приспособление и счётчик;

запустить программу «Конфигуратор счётчиков трёхфазных Меркурий».

5.3.2.1 Выполните п.5.8 в части программирования счётчика, не используя интерфейс IrDA.

5.3.2.2 Проверка правильности программирования счётчиков проверяется с использованием интерфейса IrDA.

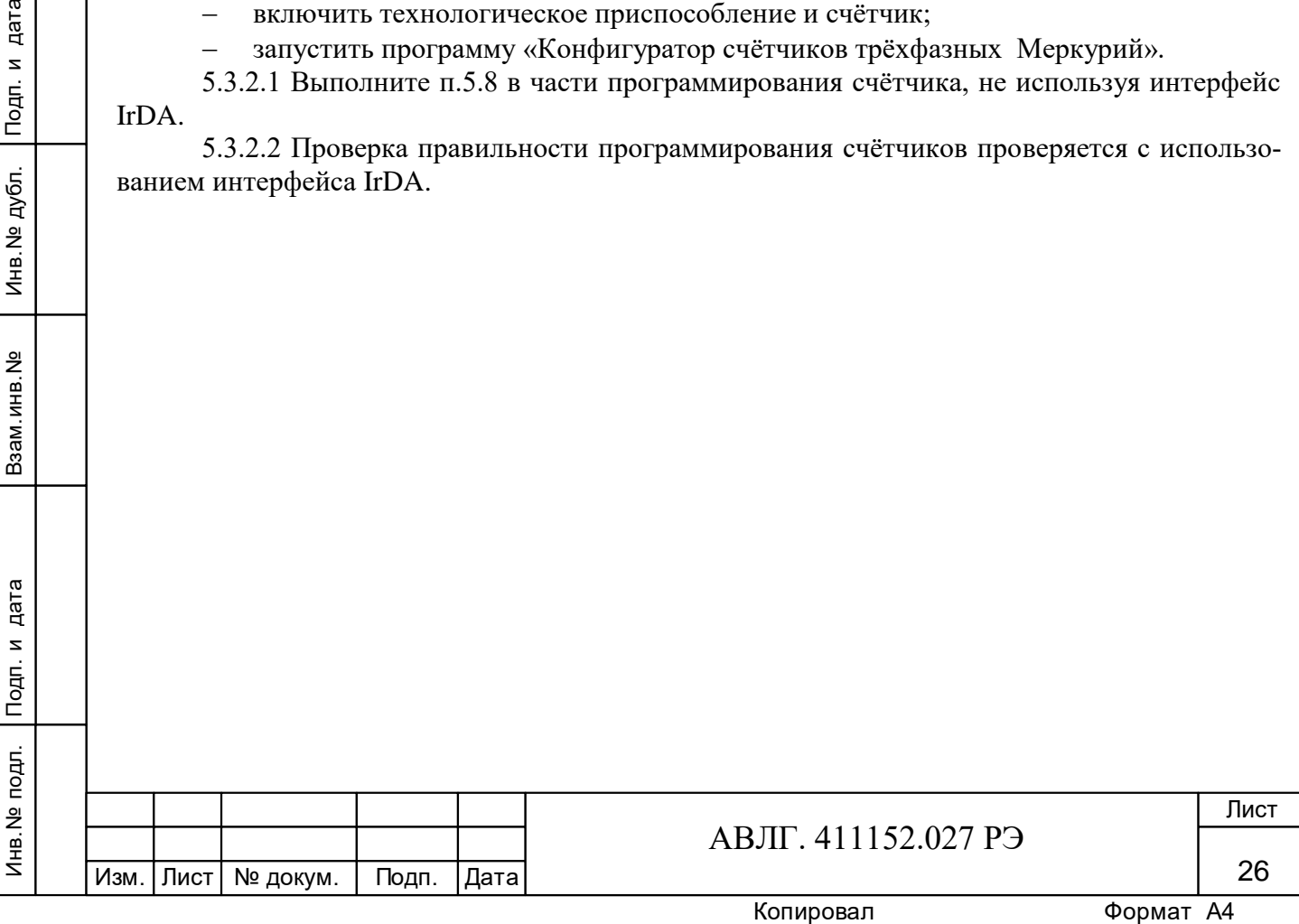

# **6 Поверка счётчика**

6.1 Счётчики подлежат поверке.

6.2 Поверка счётчиков производится в соответствии с АВЛГ.411152.027 РЭ1 «Счетчики электрической энергии статические трехфазные «Меркурий 231». Руководство по эксплуатации. Приложение Г. Методика поверки» с изменением №1.

6.3 Интервал между поверками:

- счетчиков без индекса «ш» - 10 лет.

- счетчиков с индексом «ш» - 16 лет.

 6.4 В память программ счётчиков, предоставленных на поверку, должны быть введены следующие установки:

скорость обмена - 9600 бод;

- адрес счётчика три последние цифры заводского номера счётчика;
- режим работы импульсного или оптического выхода телеметрия.

# **7 Техническое обслуживание**

Инв.№ дубл.

Инв. № дубл. Подп. и дата

Подп. и дата Взам.инв.№ Подп. и дата

Взам. инв. №

Подп. и дата

7.1 К работам по техническому обслуживанию счётчика допускаются лица организации, эксплуатирующей счётчики, изучившие настоящее руководство и прошедшие инструктаж по технике безопасности и имеющие квалификационную группу по электробезопасности не ниже III для электроустановок до 1000 В.

7.2 Перечень работ по техническому обслуживанию и периодичность технического обслуживание приведены в таблице 4.

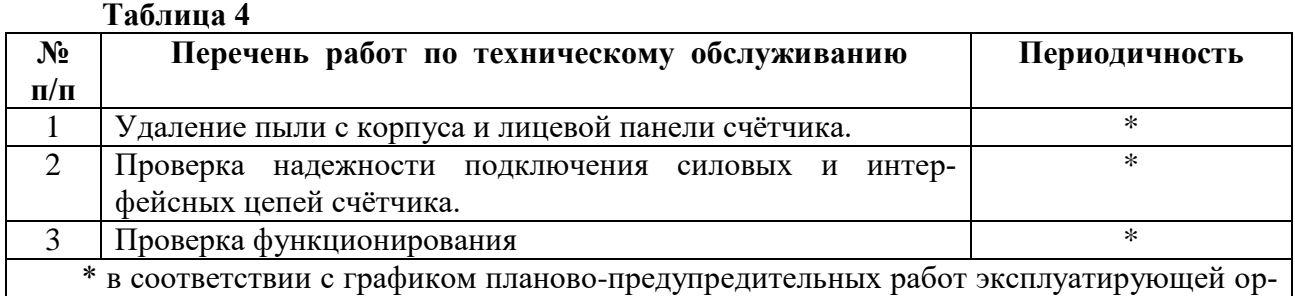

ганизации.

7.2.1 Удаление пыли с поверхности счётчика производится чистой, мягкой обтирочной ветошью.

7.2.2 Для проверки надежности подключения силовых и интерфейсных цепей счётчика необходимо:

 снять пломбу защитной крышки контактной колодки, отвернуть два винта крепления и снять защитную крышку (рисунок 2);

удалить пыль с контактной колодки с помощью кисточки;

 подтянуть винты контактной колодки крепления проводов силовых и интерфейсных цепей;

 установить защитную крышку контактной колодки, зафиксировать двумя винтами и опломбировать.

#### **ВНИМАНИЕ!**

#### **Работы проводить при обесточенной сети!**

7.2.3 Проверка функционирования производится на месте эксплуатации счётчика: силовые цепи нагружают реальной нагрузкой – счётчик должен вести учёт электроэнергии. 7.3 По окончанию технического обслуживания сделать отметку в формуляре.

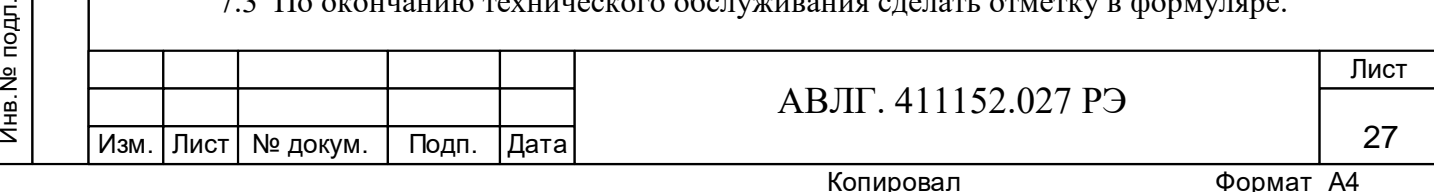

# **8 Текущий ремонт**

8.1 Текущий ремонт осуществляется заводом-изготовителем или юридическими и физическими лицами, имеющими лицензию на проведение ремонта счётчика.

8.2 Ремонт проводится в соответствии с руководством по среднему ремонту АВЛГ.411152.027 РС.

8.3 После проведения ремонта счётчик подлежит поверке.

# **9 Хранение**

9.1 Счётчик должен храниться в упаковке в складских помещениях потребителя (поставщика):

температура окружающего воздуха от минус 45 до плюс 70 °С;

относительная влажность воздуха 95 % при температуре 30 °С.

# **10 Транспортирование**

10.1 Условия транспортирования счётчиков в транспортной таре предприятияизготовителя должно соответствовать ГОСТ 22261 группа 4 с дополнениями:

температура окружающего воздуха от минус 45 до плюс 70 °С;

– относительная влажность воздуха 95 % при температуре 30 °С.

10.2 Счётчики должны транспортироваться в крытых железнодорожных вагонах, перевозиться автомобильным транспортом с защитой от дождя и снега, водным транспортом, а также транспортироваться в герметизированных отапливаемых отсеках самолетов в соответствии с документами:

 «Правила перевозок грузов автомобильным транспортом», утвержденные министерством автомобильного транспорта;

«Правила перевозок грузов», утвержденные министерством путей сообщения;

«Технические условия погрузки и крепления грузов», М. «Транспорт»;

 «Руководство по грузовым перевозкам на воздушных линиях», утвержденное министерством гражданской авиации.

10.3 При погрузочно-разгрузочных работах и транспортировании должны соблюдаться требования манипуляционных знаков на упаковке счётчика.

# **11 Тара и упаковка**

Инв.№ дубл.

Инв. № дубл. Подп. и дата

Подп. и дата Взам.инв.№ Подп. и дата

Взам.инв. №

11.1 Счётчик упаковывается по документации предприятия-изготовителя.

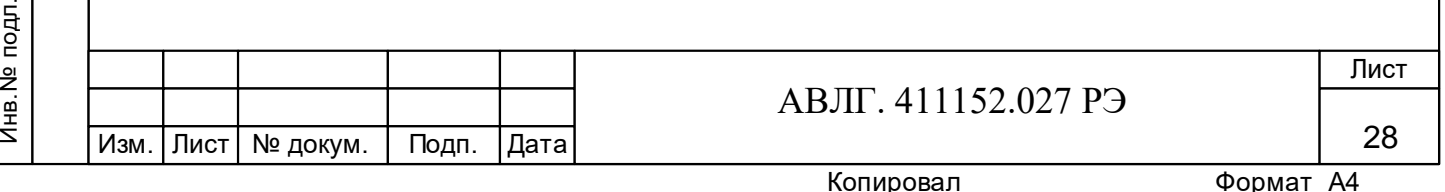

# **12 Маркирование и пломбирование**

12.1 Верхняя крышка счётчика пломбируется в соответствии с рисунком 2 путём нанесения оттиска ОТК предприятия-изготовителя и службой, осуществляющей поверку счётчика.

12.2 Защитная крышка контактной колодки пломбируется пломбой организации, обслуживающей счётчик.

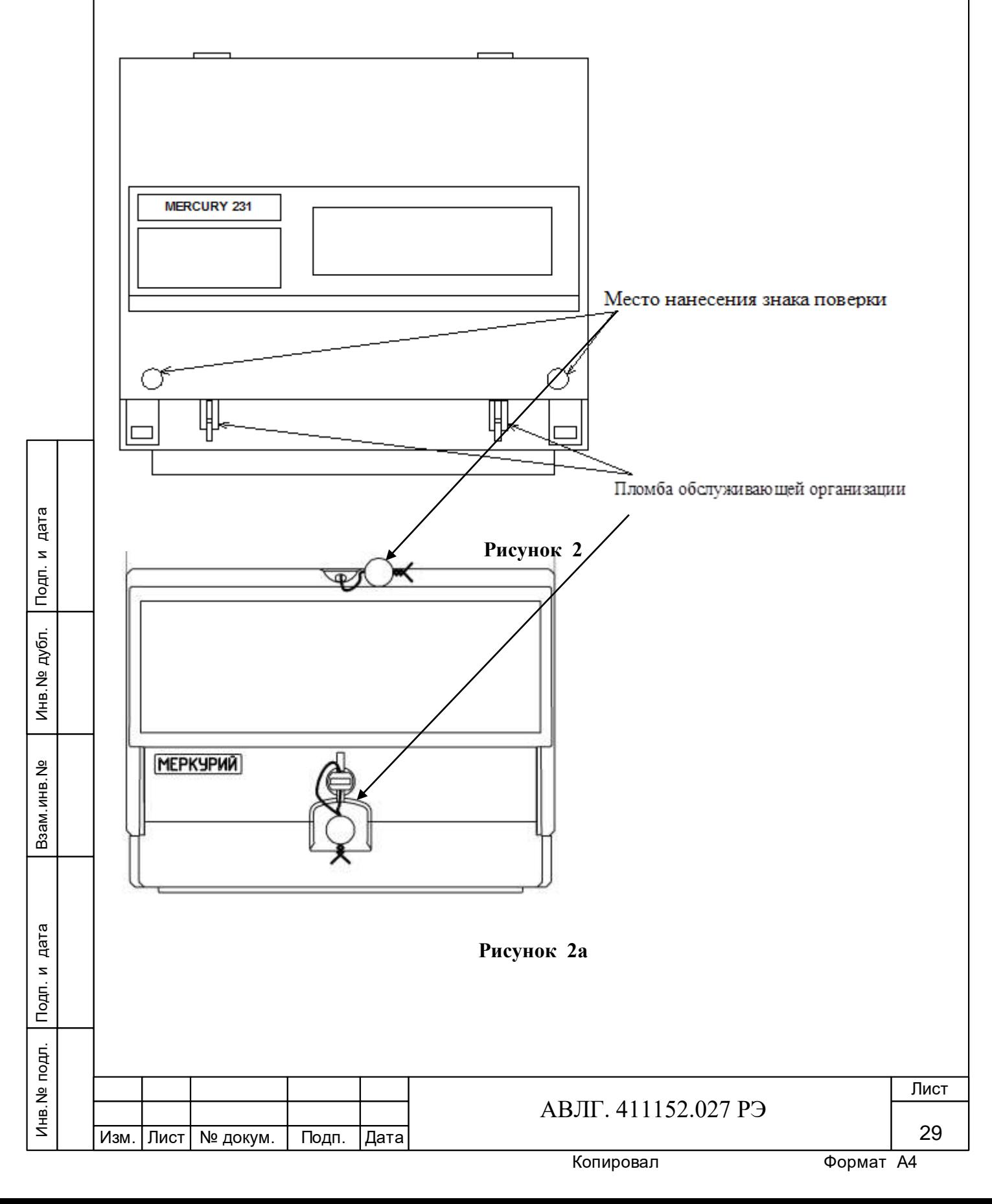

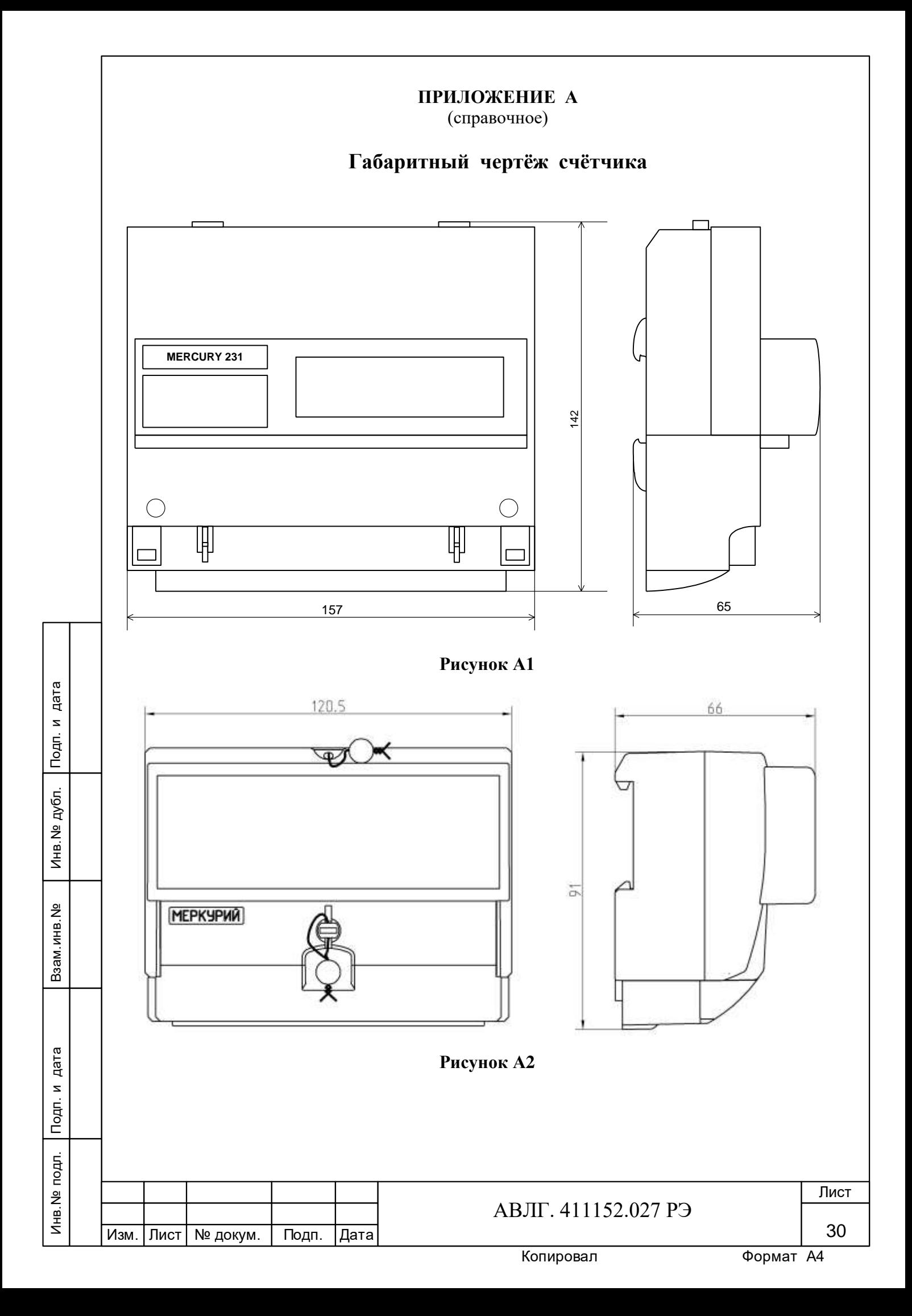

# **ПРИЛОЖЕНИЕ Б**

(обязательное)

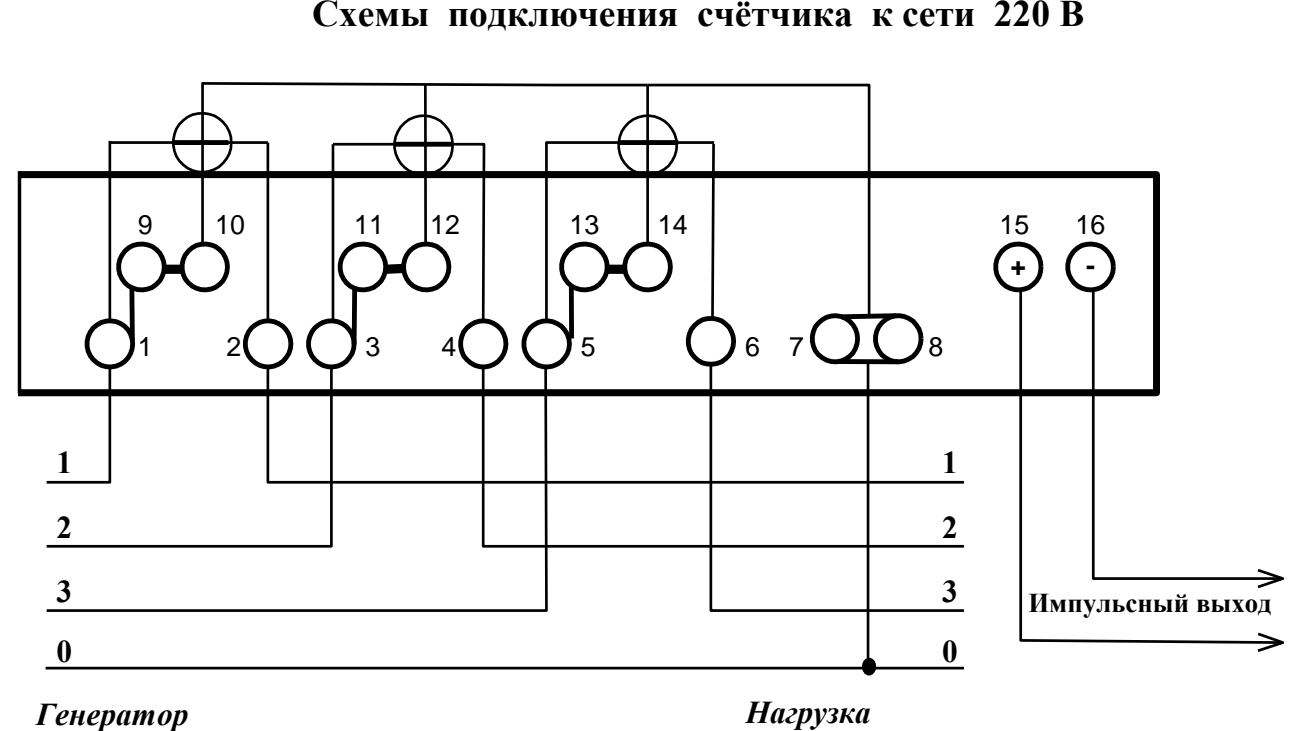

**Схемы подключения счётчика к сети 220 В**

**Рисунок Б.1** – Схема подключения счётчиков «Меркурий 231А(R)(T)-0Х**»** непосредственного подключения

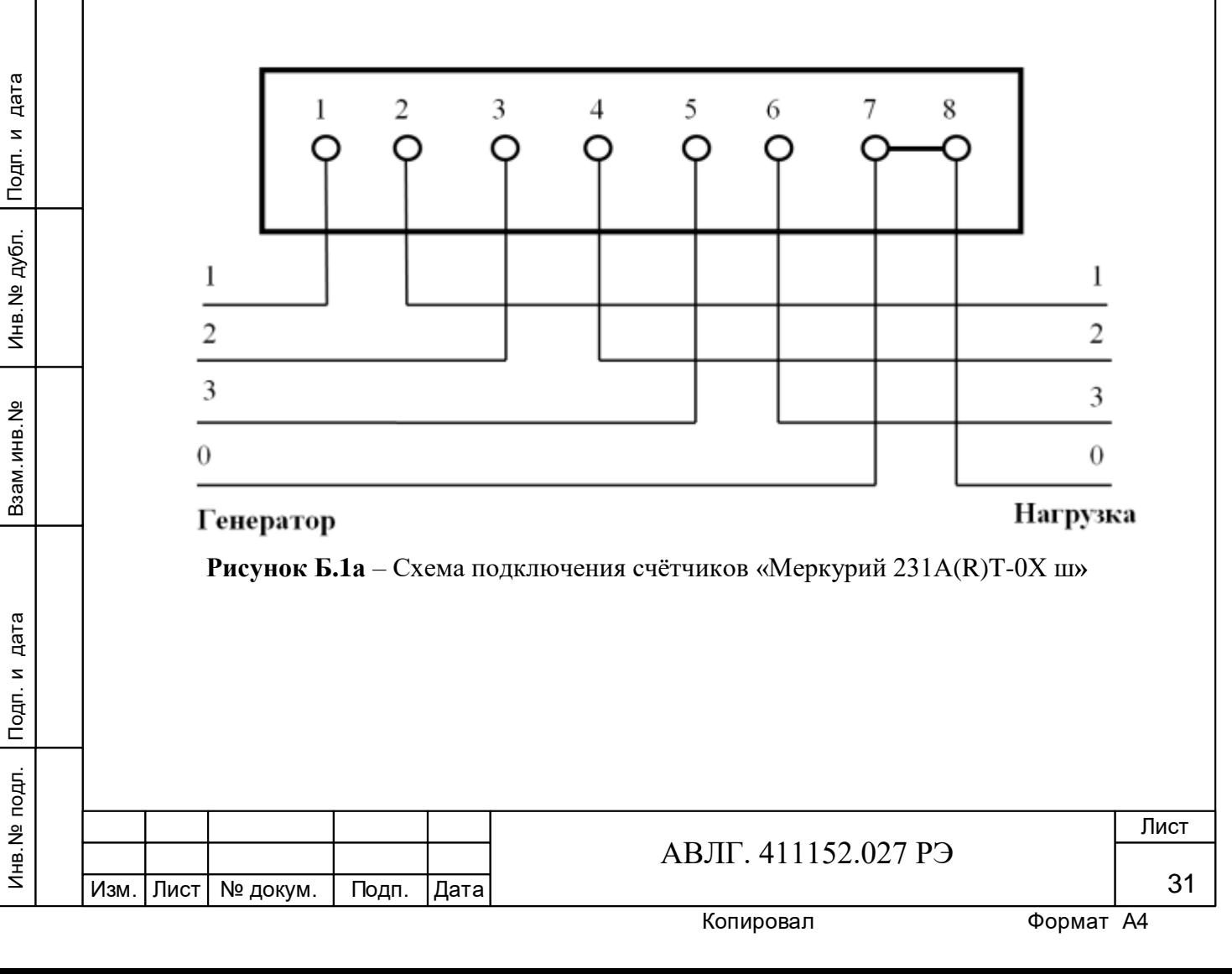

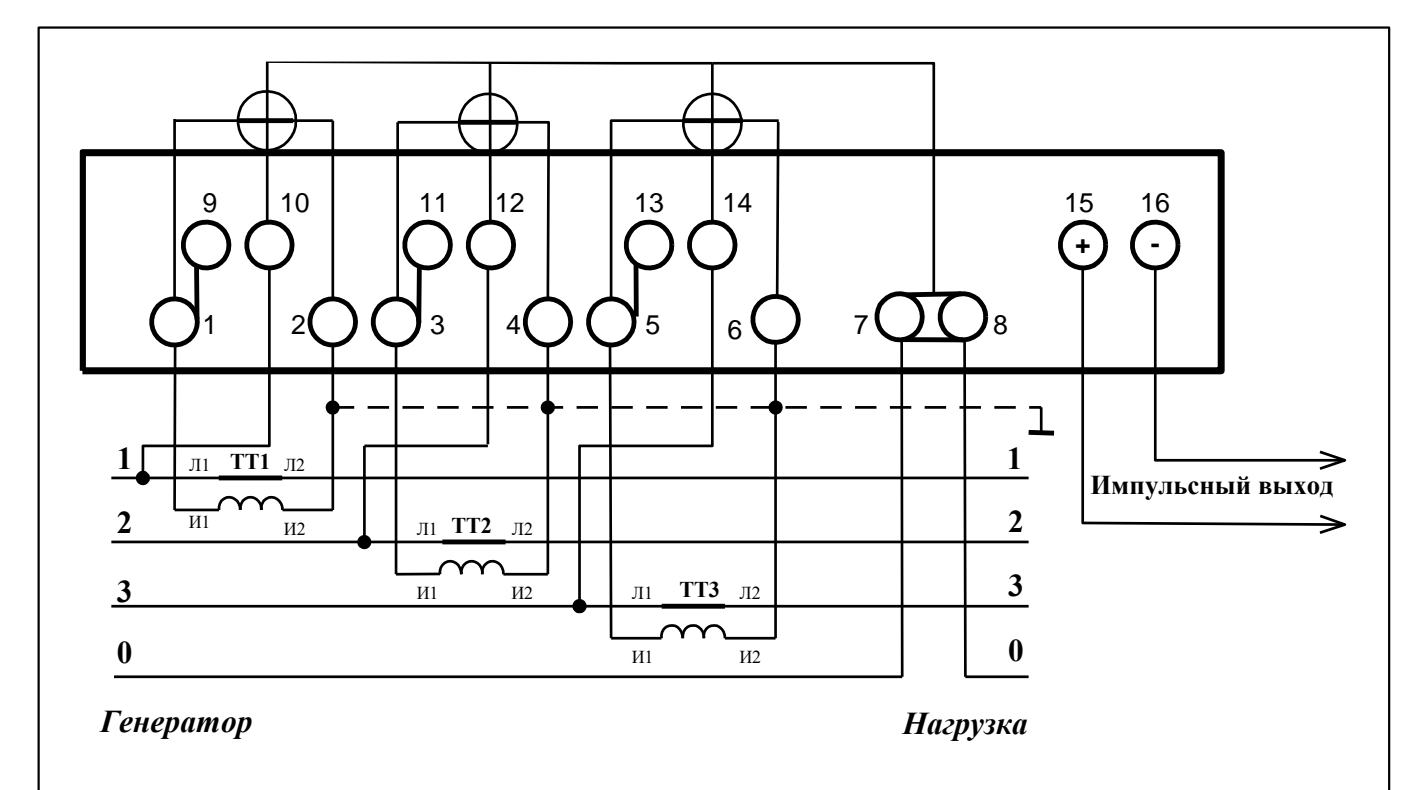

**Рисунок Б.2** – Схема подключения счётчиков «Меркурий 231А(R)(T)-0Х с помощью трёх трансформаторов тока

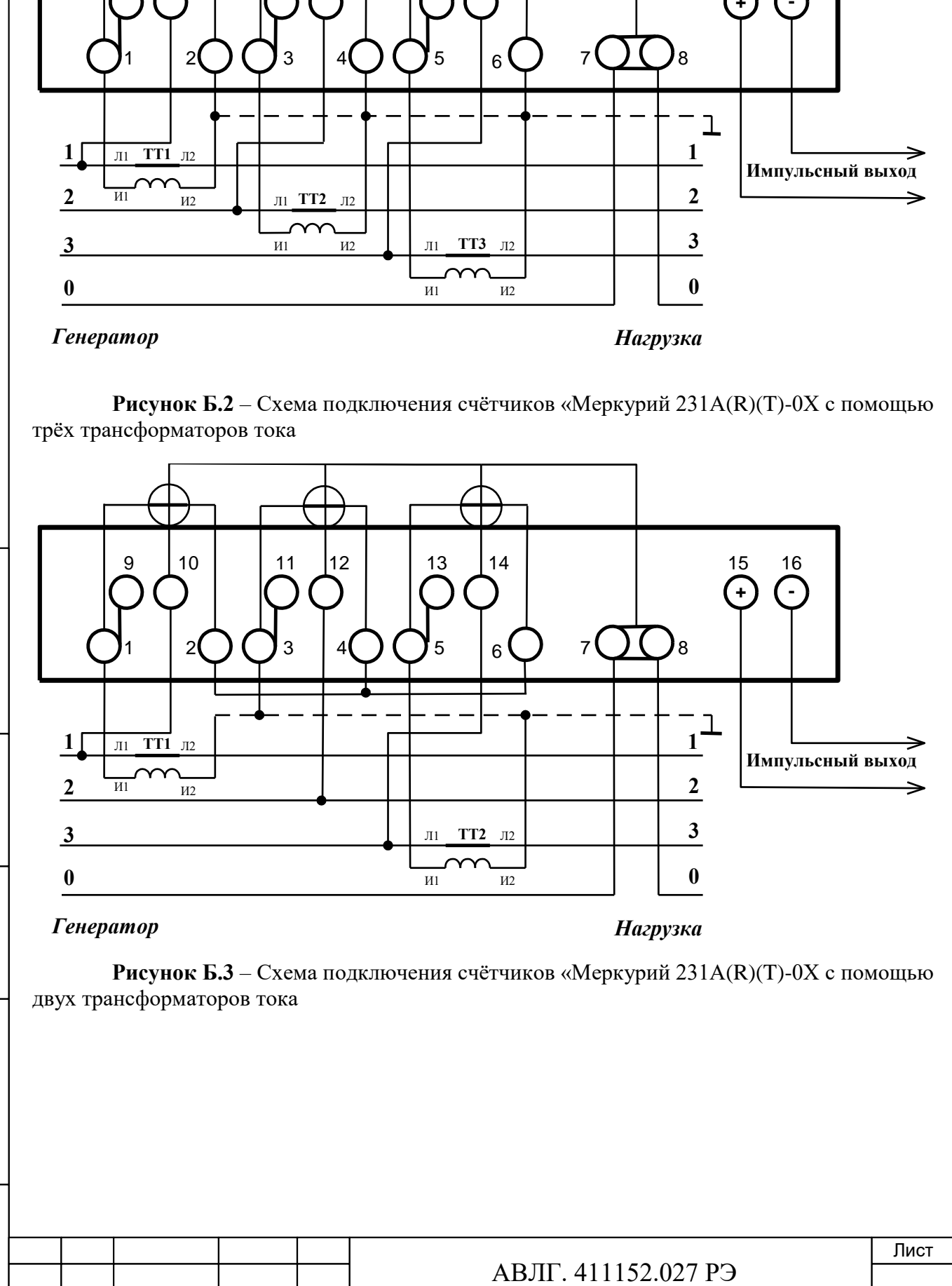

Инв.№ дубл.

Инв. Nº

дубл.

Подп. и дата

Подп. и дата Взам.инв.№ Подп. и дата

Взам. инв. №

Подп. и дата

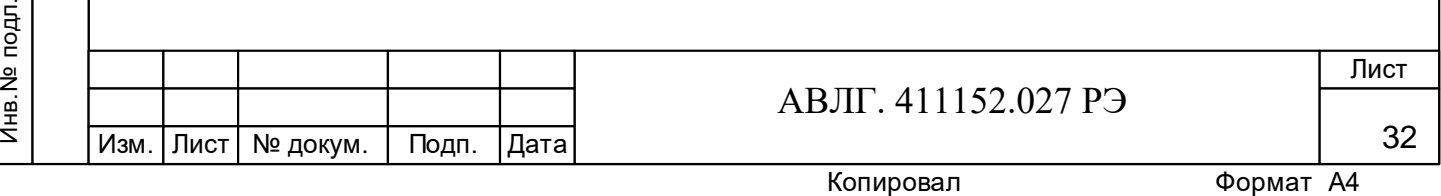

#### **ПРИЛОЖЕНИЕ В**

(обязательное)

# **Схема подключения счетчиков при работе с интерфейсом IrDA или оптопортом**

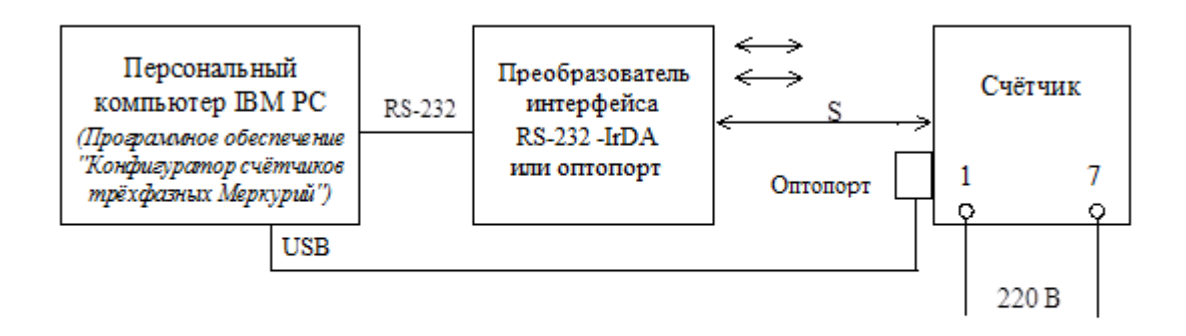

S - расстояние от счётчика до преобразователя IrDA (0,5...3,0) м

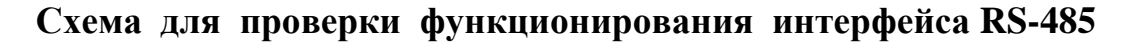

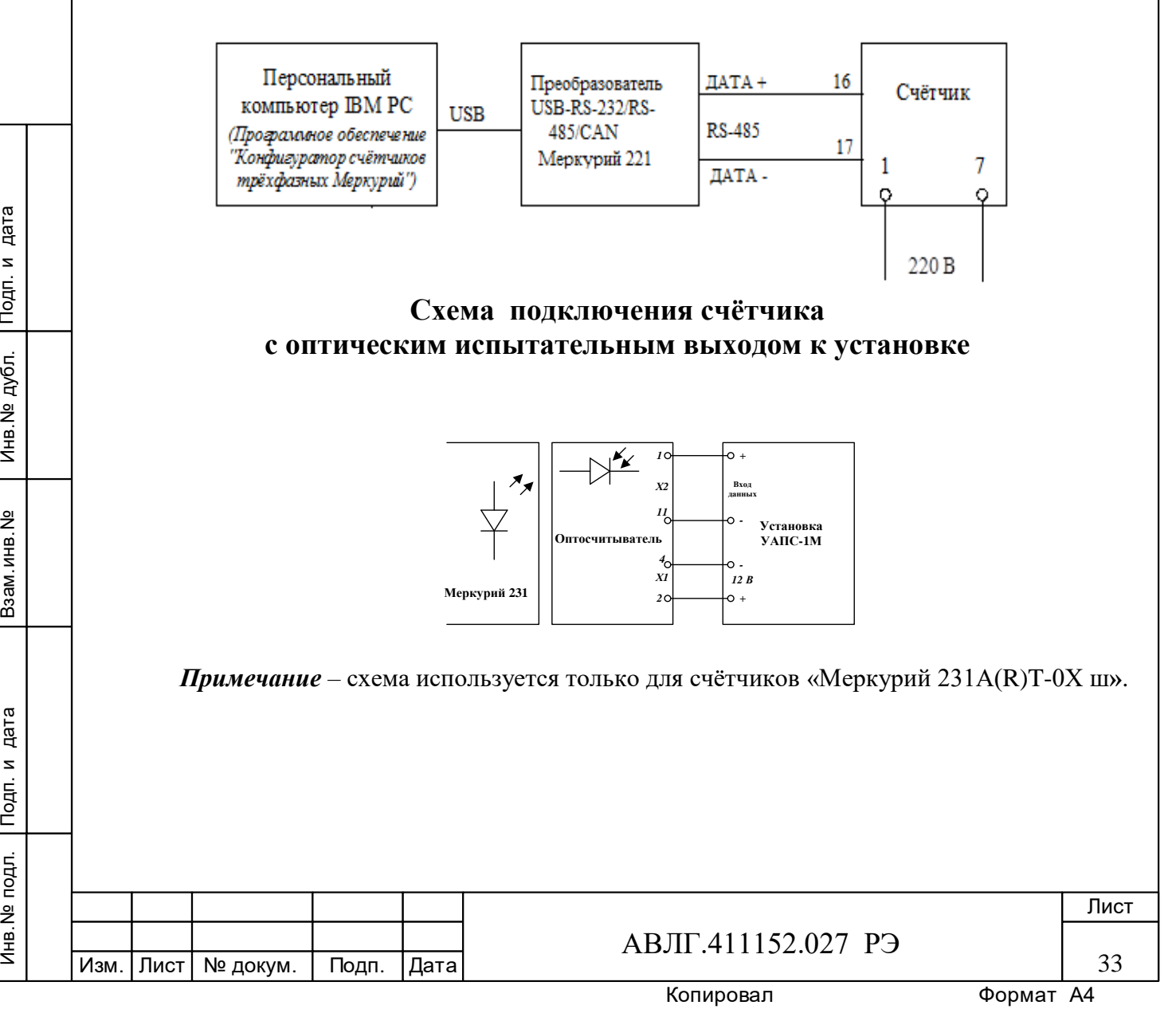

Инв.№ дубл.

Инв. Nº д

дубл.

дата  $\overline{\phantom{a}}$ 

 $T$ o $\overline{a}$ n.

Подп. и дата Взам.инв.№ Подп. и дата

Взам.инв. №

дата  $\mathbf{z}$  $T$ o $\overline{a}$ n. (обязательное)

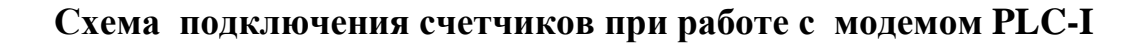

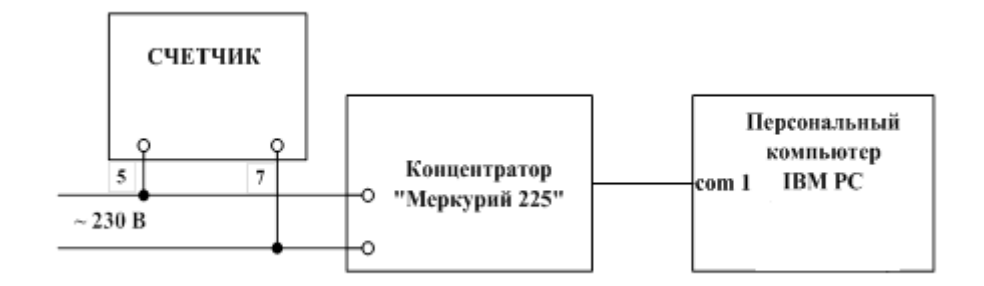

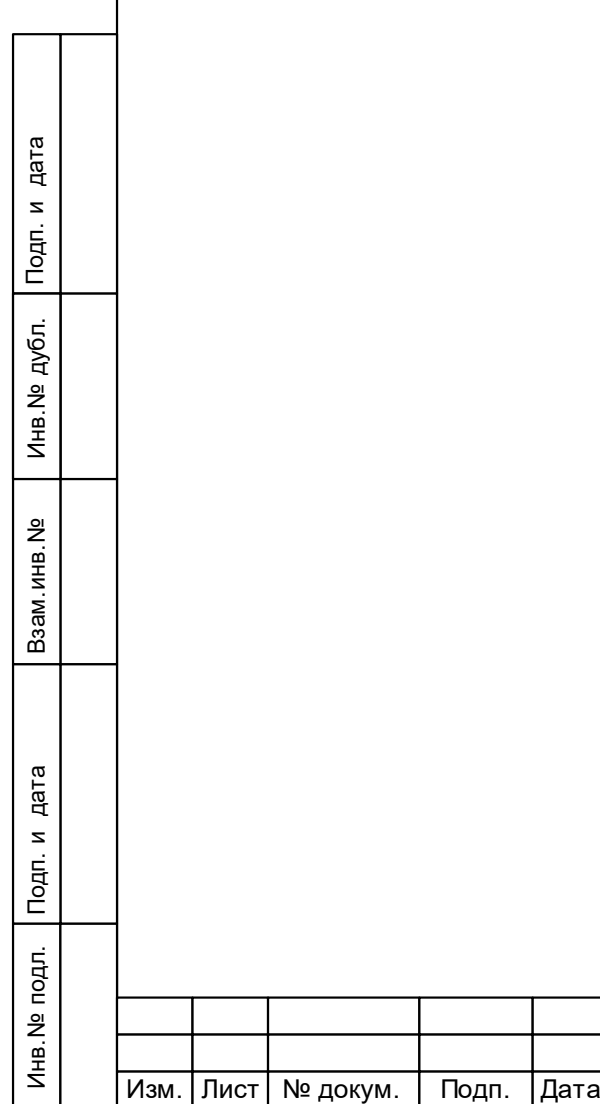

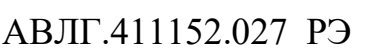

34

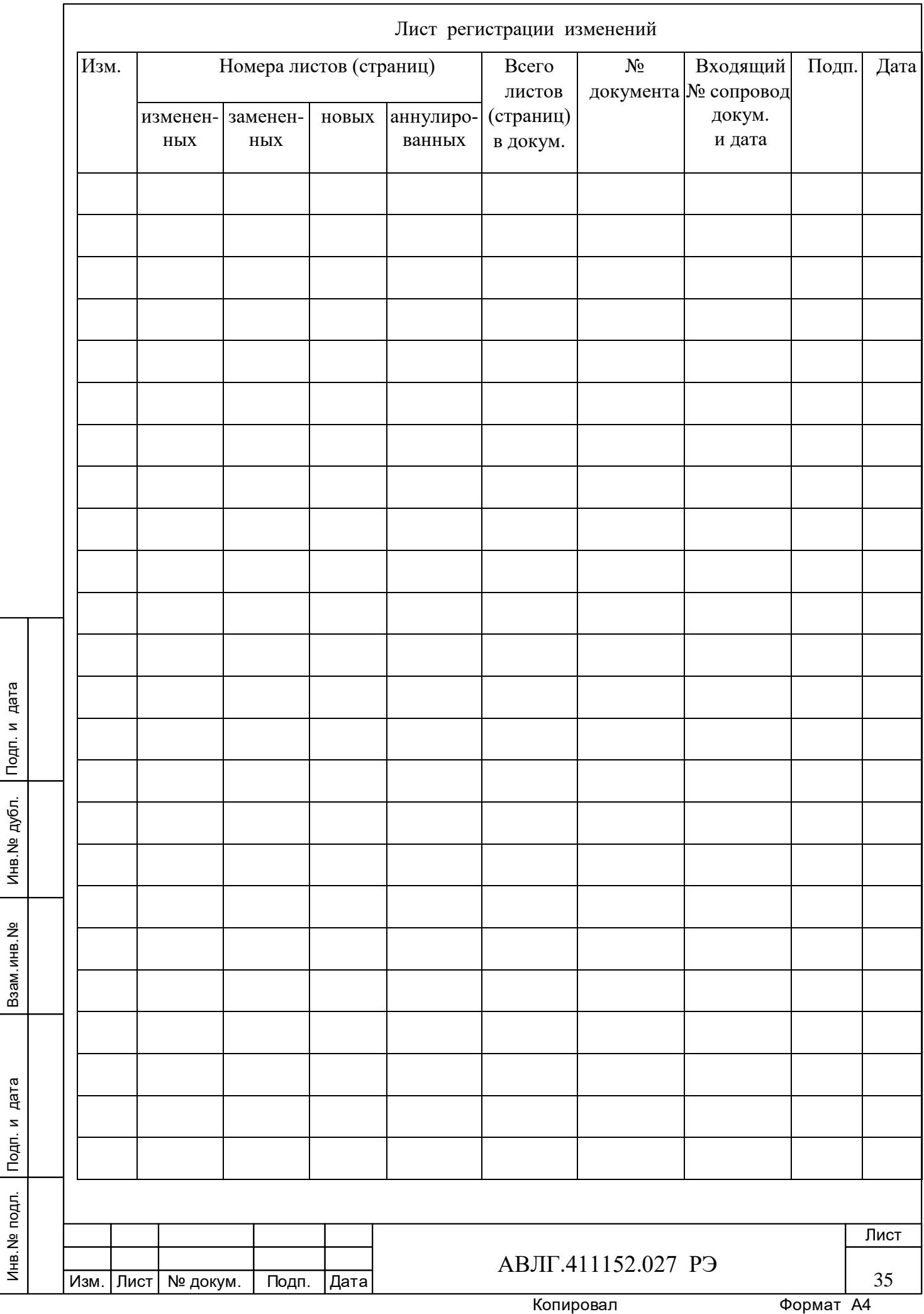